# Lekcija 06

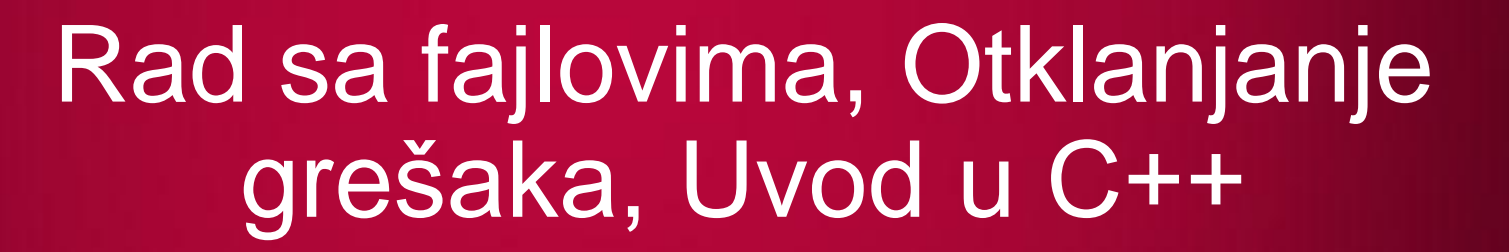

*Miljan Milošević*

LΟ

LO

 $\overline{O}$ 

LO

 $\overline{\mathbf{o}}$ 

LO

LO

LO

 $LO$ 

 $LO$ 

 $LO$ 

## RAD SA FAJLOVIMA, OTKLANJANJE GREŠAKA, UVOD U C++

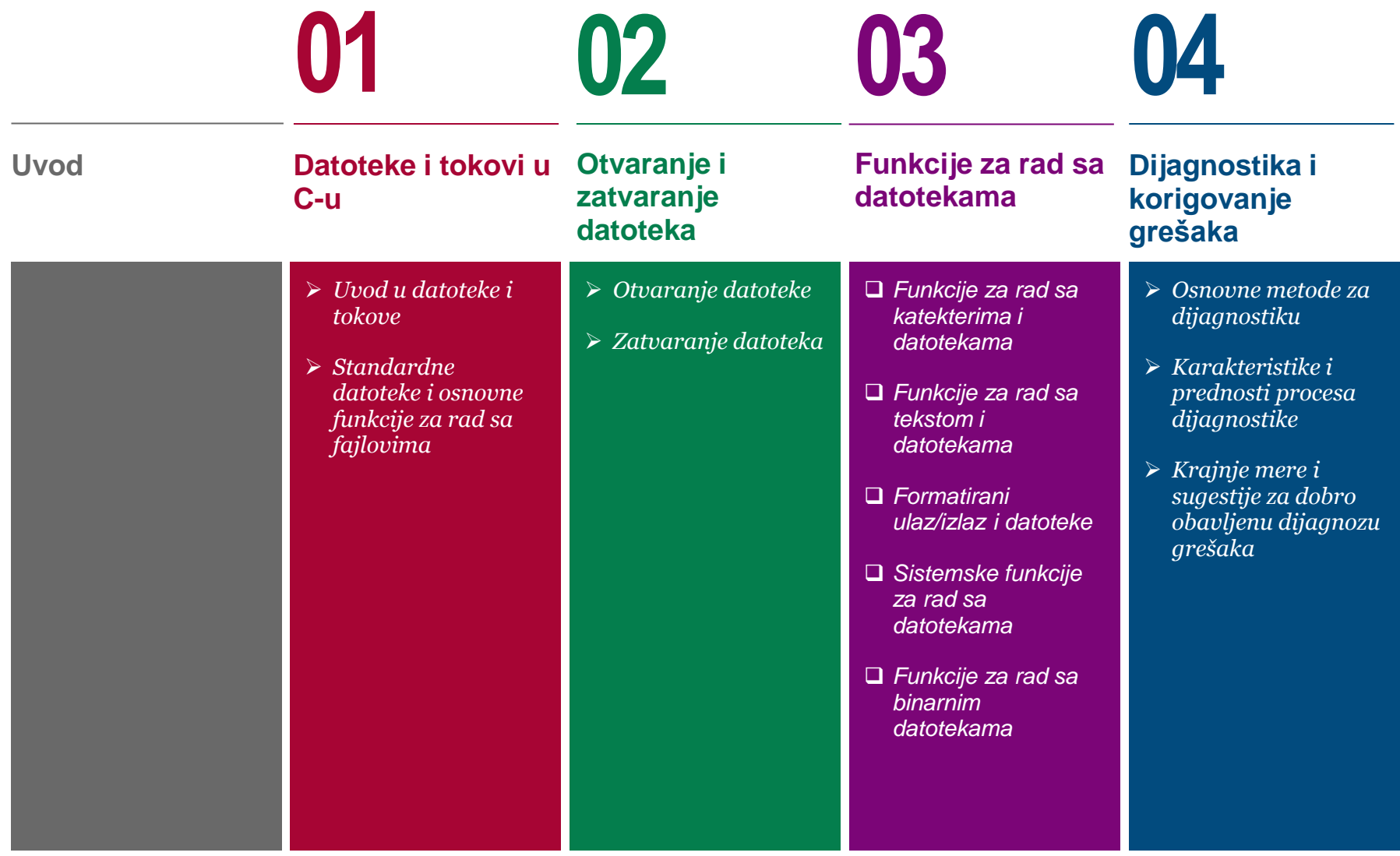

## RAD SA FAJLOVIMA, OTKLANJANJE GREŠAKA, UVOD U C++

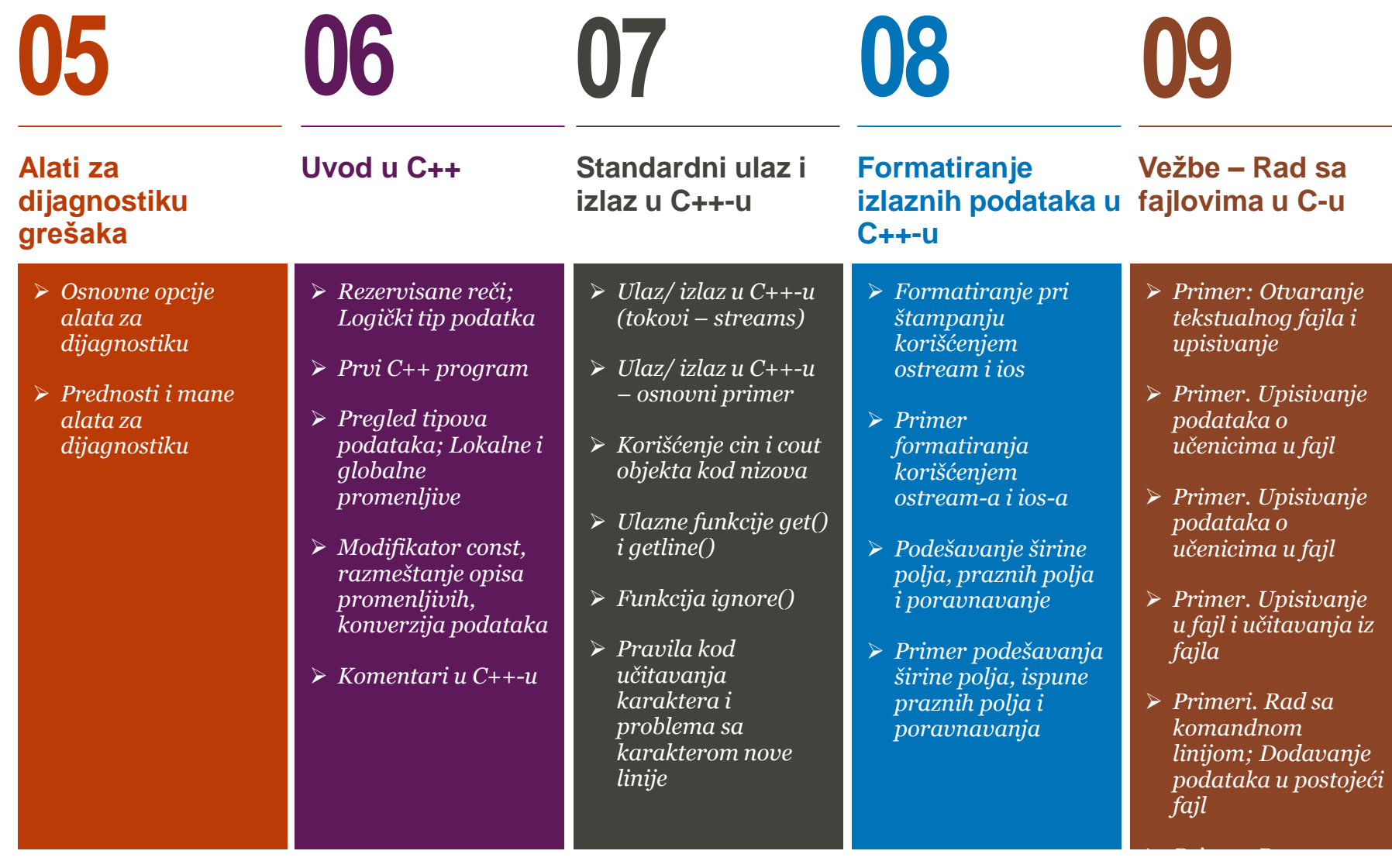

## RAD SA FAJLOVIMA, OTKLANJANJE GREŠAKA, UVOD U C++

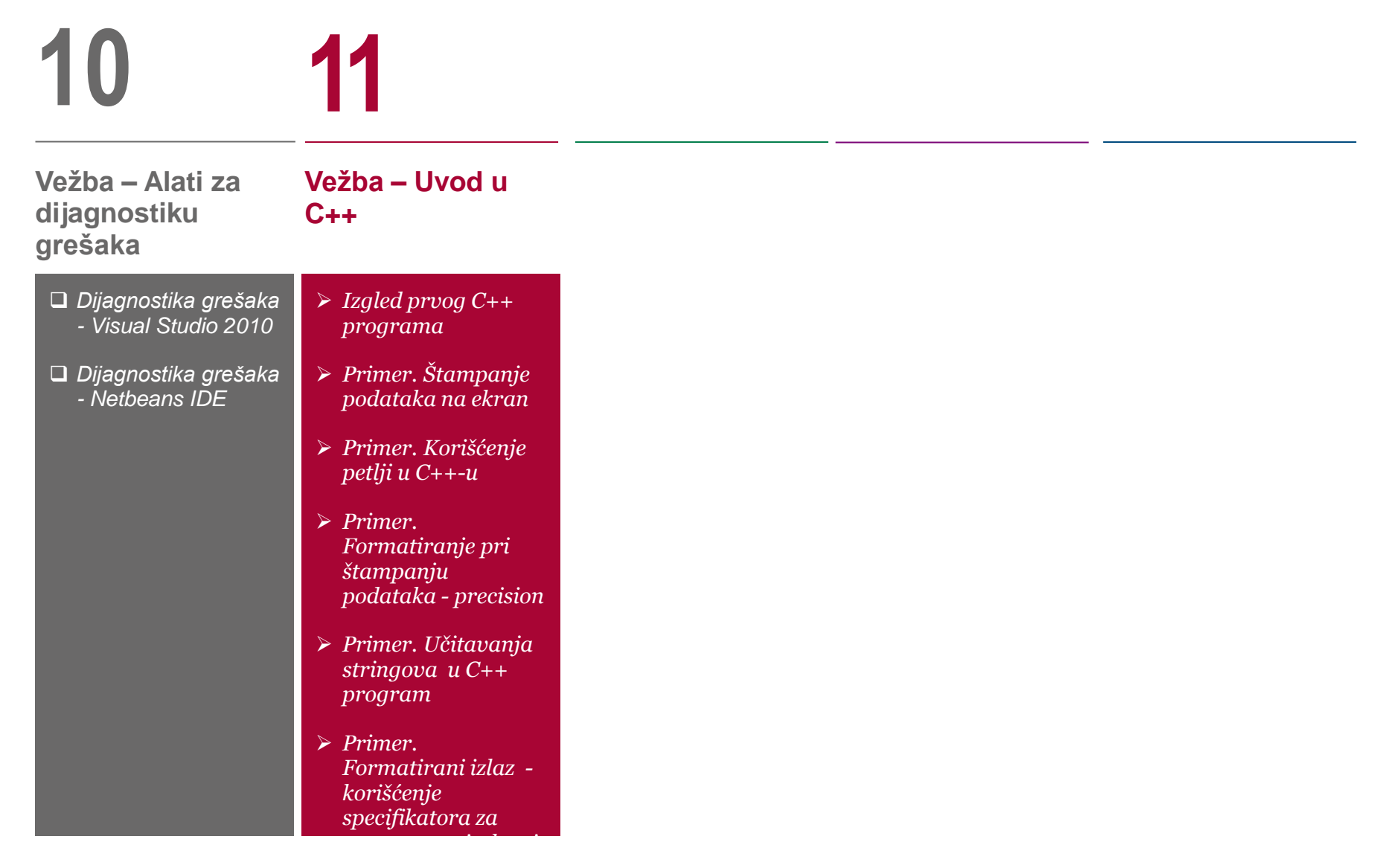

#### *U okviru ove lekcije studenti se upoznaju sa sledećim pojmovima:*

 $\Box$  Rad sa fajlovima u C-u

Alati za dijagonostiku i korigovanje grešaka u programu

Uvod u C++: pisanje prvog programa i korišćenje ulazno/izlaznih funkcija

Od svakog programa se uglavnom očekuje da ima mogućnost da štampa podatke u datoteke ili fizičke medijume kao što su monitori ili štampači, kao i da učitava podatke iz fajlova odnosno sa ulaznih uređaja kao što je na primer tastatura. Standardna C biblioteka obezbeđuje ogroman broj funkcija koje se mogu koristiti u ovu svrhu. U ovoj lekcije će biti prikazan dobar deo standardne biblioteke C jezika koji se posvećen ulazno-izlaznim operacijama i koji se često naziva I/O biblioteka. Sve funkcije koje se koriste za rad sa fajlovima su deklarisane u fajlu *stdio.h*.

Standardna biblioteka implementira jednostavan model tekstualnog ulaza i izlaza. Ulaz i izlaz se modeluju tzv. tokovima (engl. stream) podataka (obično pojedinačnih bajtova ili karaktera). Standardni ulaz obično čine podaci koji se unose sa tastature. Podaci koji se upućuju na standardni izlaz se obično prikazuju na ekranu. Pored standardnog izlaza, postoji i standardni izlaz za greške na koji se obično upućuju poruke o greškama nastalim tokom rada programa i koji se, takode, obično prikazuje na ekranu. Iako se svaka datoteka može razmatrati kao niz bajtova, obično razlikujemo datoteke koje sadrže tekstualni sadržaj od datoteka koje sadrže binarni sadržaj. U zavisnosti od toga da li se u datoteci nalazi tekstualni ili binarni sadržaj, razlikuju se dva različita načina pristupa.

U programima koje pišemo obično mogu da se jave sintaksne (*compile-time*) greške i izvršne (*run-time*) greške. Izvršne greške je teže pronaći i otkloniti od sintaksnih grešaka. Za mnoge programere, korigovanje grešaka je najteži deo programiranja. Međutim, korigovanje se može načiniti mnogo lakšim ako se koriste određene tehnike koje će biti opisani u ovom poglavlju.

Jezik C++ se razlikuje od C-a pre svega podrškom objektno orijentisanom programiranju. Međutim, u njemu ima i niz novih opcija i mogućnosti, koje nisu objektnog karaktera, zbog kojih pisanje programa koji nisu objektne prirode, lakše sprovesti u C++-u nego u Cu.

# Datoteke i tokovi u C-u

*datoteke, tokovi, stdin, stdout, stderr*

*Uvod u datoteke i tokove*

*Standardne datoteke i osnovne funkcije za rad sa* 

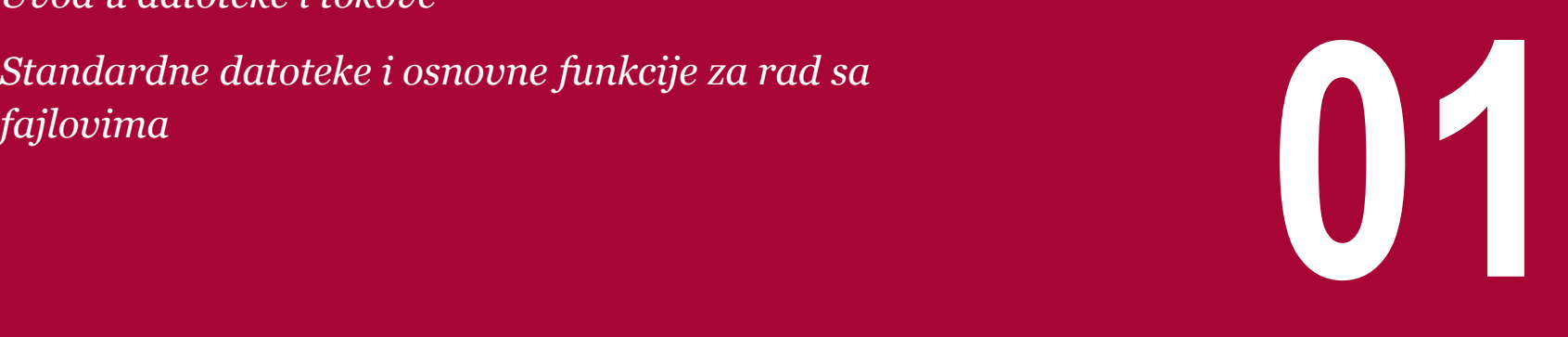

## UVOD U DATOTEKE I TOKOVE

### *Pod datotekom podrazumevamo željeni prostor na memorijskom medijumu koji sadrži određene informacije. C jezik tretira datoteku kao strukturu koja se definiše u fajlu stdio.h*

Do sada opisane funkcije za ulaz i izlaz su uglavnom čitale sa standardnog ulaza i pisale na standardni izlaz, koji su automatski definisani i od strane operativnog sistema i kojima program automatski ima pristup. Iako je, mehanizmima preusmeravanja, bilo moguće izvesti programski pristup lokalnim datotekama, mehanizam preusmeravanja je veoma ograničen jer ne daje mogućnost istovremenog čitanja (ili pisanja) datoteke i standardnog ulaza kao ni mogućnost istovremenog čitanja (ili pisanja) više datoteka. Zbog toga, jezik C nudi direktnu podršku za rad sa lokalnim datotekama, bez potrebe za korišćenjem usluga preusmeravanja operativnog sistema. Sve potrebne deklaracije i za rad sa datotekama nalaze u zaglavlju <stdio.h>.

Pojam fajl je u C-u uveden zbog potrebe povezivanja programa sa ulazno-izlaznim uređajima, koji omogućavaju registrovanje podataka na magnetnom disku, magnetnoj traci, ekranu monitora, itd.

Pod datotekom podrazumevamo željeni prostor na memorijskom medijumu koji sadrži određene informacije. C jezik tretira fajl kao strukturu, koja se definiše u fajlu stdio.h.

```
struct iobuf
{
           char *ptr;
           int cnt;
           char *base;
           char flag;
           char file;
};
#define FILE struct iobuf;
```
Svi programi sa kojima ćemo raditi u nastavku će koristiti predhodno definisani tip FILE.

## STANDARDNE DATOTEKE I OSNOVNE FUNKCIJE ZA RAD SA FAJLOVIMA

#### *Kada se C program pokrene, operativni sistem otvara tri toka podataka i to: standardni ulaz, standardni izlaz i standardni izlaz za greške*

Kada se C program pokrene, operativni sistem otvara tri toka podataka (standardni ulaz, standardni izlaz i standardni izlaz za greške), kao da su datoteke i obezbeđuje pokazivače kojima im se može pristupati. Ti pokazivači se nazivaju:

FILE\* stdin; FILE\* stdout; FILE\* stderr;

Kao što smo već napomenuli, da bi smo mogli da koristimo funkcije za rad sa fajovima, neophodno je da uključimo standardnu biblioteku stdio.h. Funkcije iz standardne biblioteke stdio.h koje možemo da koristimo za rad sa tekstualnim fajlovima su:

- **fopen** otvara tekstualni fajl
- **fclose** zatvara tekstualni fajl
- **feof** detektuje marker kraja fajla.
- **fscanf** učitava formatirani ulaz iz fajla
- **fprintf** štampa formatirani izlaz u fajl.
- **fgets** učitava string iz fajla.
- **fputs** štampa string u fajl.
- **fgetc** učitava karakter iz fajla.
- **fputc** štampa karakter u fajl.

# Otvaranje i zatvaranje datoteka

*otvaranje fajla, zatvaranje fajla, fopen, fclose*

*Otvaranje datoteke*

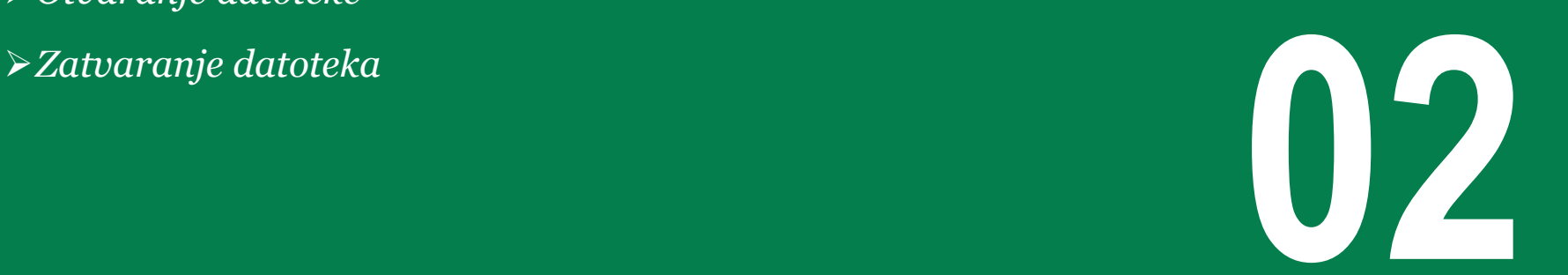

## OTVARANJE DATOTEKE

### *Za otvaranje datoteke se koristi funkcija fopen() koja kao razultat vraća pokazivač preko koga zatim pristupamo datoteci*

Pre nego što se započne rad sa fajlovima potrebno je otvoriti fajl radi čitanja ili upisivanja funkcijom **fopen().** Zaglavlje ove funkcije je:

FILE \*fopen(char \*fname, char \*mode);

Prvi parametar ove funkcije je ime fajla koji treba otvoriti. Drugi parametar je mode koji definiše način na koji se koristi fajl (režim pristupa). Funkcija fopen() vraća pokazivač na fajl pomoću koga zatim pristupamo datoteci. Ako fajl ne može da se otvori funkcija fopen() vraća vrednost NULL. Kontrola da li je fajl uspešno otvoren može se realizovati sa:

if(inf=fopen("test","r")!=NULL)

Najčešće se koriste sledeći specifikatori pristupa nekoj datoteci (fajlu):

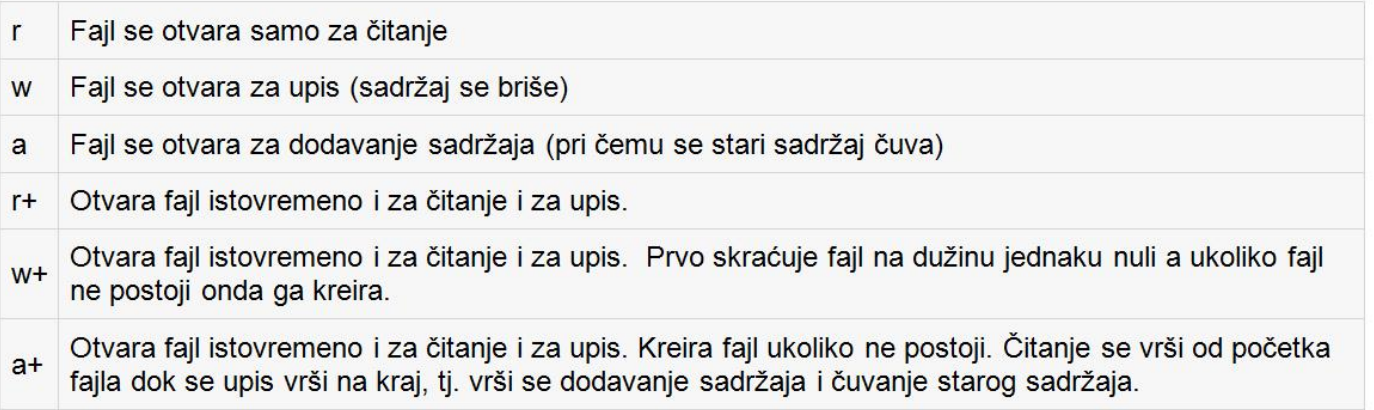

Slika-1 Specifikatori koji se koriste pri otvaranju fajlova

Ukoliko imate u planu da radite sa binarnim datotekama onda je poželjno koristiti sledeće specifikatore pristupa:

"rb", "wb", "ab", "rb+", "r+b", "wb+", "w+b", "ab+", "a+b"

19.01.2015 © UNIVERZITET METROPOLITAN, Beograd / Kopiranje i umnožavanje nije dozvoljeno / Sva prava su zadržana. V1.15 10

## ZATVARANJE DATOTEKA

### *Zatvaranje datoteke se obavlja korišćenjem funkcije fclose() čiji je argument pokazivač na već otvorenu datoteku*

Kada se prekida rad sa datotekama ona se mora zatvoriti, bez obzira da li je ulazna ili izlazna, funkcijom:

fclose(pf);

Prototip funkcije je:

int fclose( FILE \*fp );

gde je pf pokazivač na predhodno otvoreni fajl. Ovim se oslobađa bafer koji se koristio pri radu sa fajlovima. Pod baferizacijom se podrazumeva privremeno čuvanje ulaznih i izlaznih podataka u delu memorije koji se naziva bafer. Funkcija fclose() vraća 0 ako je zatvaranje izvršeno uspešno i EOF (-1) u suprotnom. Takođe, kreirana struktura FILE nije više potrebna i uklanja se iz memorije. S obzirom na to da većina operativnih sistema ograničava broj datoteka koje mogu biti istovremeno otvorene, dobra je praksa zatvarati datoteke čim prestanu da budu potrebne. U slučaju da se program normalno završi, funkcija folose() se poziva automatski za svaku otvorenu datoteku.

# Funkcije za rad sa datotekama

*datoteke, ulaz, izlaz, tekst, karakteri, formatirani I/O*

*Funkcije za rad sa katekterima i datotekama Funkcije za rad sa tekstom i datotekama Formatirani ulaz/izlaz i datoteke Sistemske funkcije za rad sa datotekama Funkcije za rad sa binarnim datotekama*

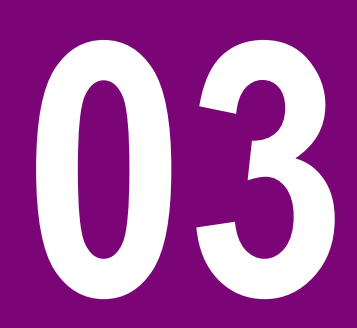

## UVODNA RAZMATRANJA

### *Programski jezik C podržava veliki broj funkcija koje olakšavaju rad sa tekstualnim i binarnim datotekama*

U nastavku će biti opisane sledeće grupe funkcija:

- □ Funkcije za rad sa karakterima
- Funkcije za rad sa tekstom
- □ Formatirani ulaz i izlaz
- □ Sistemske funkcije za rad sa datotekama
- Funkcije za rad sa binarnim datotekama

# Funkcije za rad sa katekterima i datotekama

*datoteke, karakteri, getc, fgetc, putc,fputc*

*Funkcije za rad sa karakterima: getc() i putc()*

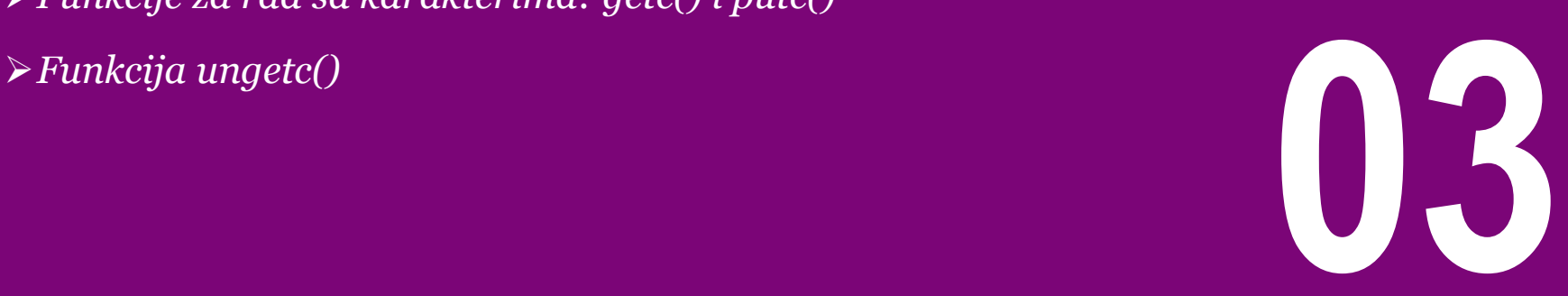

## FUNKCIJE ZA RAD SA KARAKTERIMA: GETC() I PUTC()

### *Nakon što se otvori datoteka, iz nje se čita ili se u nju piše sadržaj. To mogu biti i pojedinačni karakteri*

#### **Funkcije getc() i fgetc()**

Funkcija getc() učitava jedan karakter iz datoteke (učitavanje se obavlja iz datoteke). Funkcija ima sledeće zaglavlje:

```
int getc(FILE *pf)
```
Promenljiva pf dobija vrednost pomoću funkcije fopen(). Argument funkcije je pokazivač na strukturu FILE, koji identifikuje željenu datoteku, a vraća vrednost tipa int. Kada funkcija getc() dostigne kraj fajla tada vraća EOF. Osim prethodne, postoji i sledeći oblik funkcije za čitanje karaktera iz fajla:

int fgetc( FILE \* fp );

Funkcija **fgetc()** radi po istom principu kao i getc(), s tim što je getc() definisana kao makro-funkcija dok je fgetc() definisana kao obična funkcija. Makro getc() se uglavnom koristi jer je brži od poziva funkcije. Međutim, u nekim slučajevima, kada je fp složeni izraz koji može da ima prateće efekte, poželjnije je koristiti funkciju jer se može desiti da makro svoje argumente obradi više od jednom.

#### **Funkcije putc() i fputc()**

Funkcija putc() upisuje karakter u datoteku. Zaglavlje date funkcije je:

```
int putc(char c, FILE *pf)
```
Argument c je karakter koji se upisuje u fajl na koji pokazuje argument pf. Osim makro-funkcije putc() moguće je koristiti i funkciju **fputc()**:

```
int fputc( int c, FILE *fp );
```
U nastavku je dat primer kojim se sadržaj fajla "test" (formiran od velikih slova) šifriran šalje u fajl "šifra". Znak se šifrira tako što se zamenjuje sledećim ASCII znakom, a znak 'Z' zamenjuje sa 'A'.

```
#include<stdio.h>
void main()
{
               FILE *inf, *outf; /*pokazivači na fajlove*/
                int c;
               inf=fopen("test","r");
               outf=fopen("sifra","w");
               while((c=getc(inf))!=EOF) /*uzima se znak iz
inf*/
                {
                               if('A'<c && c<'Z')
                                                C++;else
                                               C=<sup>\uparrow</sup>A<sup>\uparrow</sup>;
                                putc(c,outf);
                } 
}
```
## FUNKCIJA UNGETC()

### *Funkcija ungetc() ubacuje karakter u tok (stream) tako da on postaje dostupan prilikom naredne operacije čitanja podataka iz toka*

Prototip funkcije je:

int ungetc (int c, FILE \*fp);

i ona "vraća" karakter u datoteku a kao rezultat daje identifikator pozicije datoteke tako da naredni poziv operacije čitanja nad ovom datotekom očita upravo vraćeni karakter. Ovaj karakter može, ali ne mora, biti jednak poslednjem pročitanom karakteru datoteke. Iako ova funkcije utiče na naredne operacije čitanja datoteke, ona ne menja fizički sadržaj same datoteke (naime vraćeni karakteri se najčešće smeštaju u memorijski bafer odakle se dalje čitaju, a ne u datoteku na disku). Funkcija ungetc kao rezultat daje EOF ukoliko je došlo do greške, a vraćeni karakter inače.

Naredni primer čita karaktere iz datoteke dok su u pitanju cifre i pri tom gradi dekadni ceo broj. Pošto poslednji karakter koji je pročitan nije cifra, on se (uslovno rečeno) vraća u tok kako ne bi bio izostavljen prilikom narednih čitanja.

```
#include <stdio.h>
int readint(FILE* fp) 
{
            int val = 0, c;
            while (i\text{sdigit}(c = \text{getc}(fp)))val = 10^{*}val + (c - '0');
            ungetc(c, fp);
}
```
#### 19.01.2015 © UNIVERZITET METROPOLITAN, Beograd / Kopiranje i umnožavanje nije dozvoljeno / Sva prava su zadržana. V1.15 16

# Funkcije za rad sa tekstom i datotekama

*datoteke, tekst, fgets, fputs*

*Funkcije za rad sa tekstom: fgets() i fputs()*

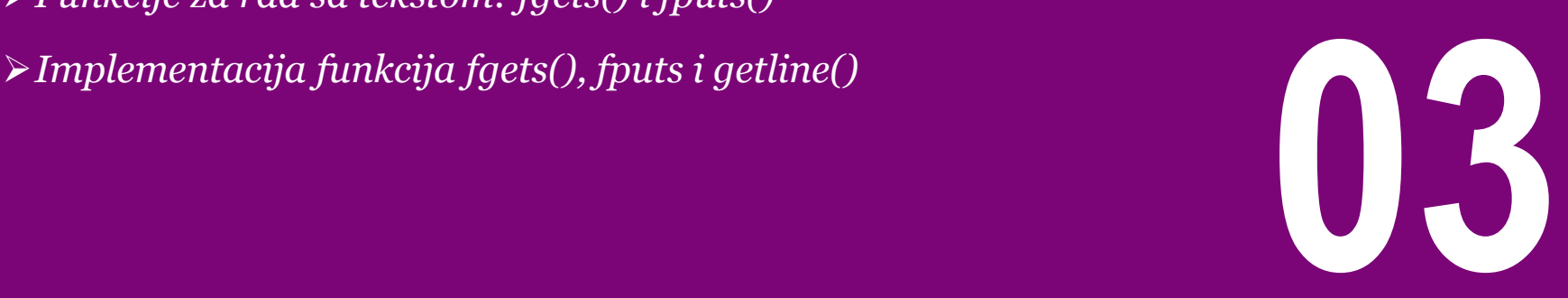

## FUNKCIJE ZA RAD SA TEKSTOM: FGETS() I FPUTS()

#### *Standardna biblioteka definiše i funkcije za rad sa tekstualnim datotekama liniju po liniju*

#### **Funkcija fgets()**

Zaglavlje ove funkcije je sledeće:

```
char *fgets(char *string, int maxl, FILE *pf)
```
Ova funkcija čita iz fajla string (na koga pokazuje pf) do sledećeg znaka nove linije ili dok ne očita **maxl-1** znakova.

Drugi argument predstavlja maksimalnu dužinu učitanog stringa. Na kraju stringa se dopisuje završni znak. Ostatak linije preko maksimalne dužine se ne ignoriše već se čita sledećim pozivom funkcije fgets(). Kada naiđe na znak EOF ova funkcija vraća vrednost NULL.

Razlika između gets() i fgets() je u tome što gets() zamenjuje znak nove linije sa završnim znakom, a fgets() čuva znak nove linije ako ga ima i posle njega dopisuje završni znak.

#### **Funkcija fputs()**

Zaglavlje funkcije fputs() je:

int fputs(char \*string, FILE \*pf)

Ova funkcija upisuje u fajl (na koji pokazuje pf) string. Funkcija vraća EOF u slučaju greške. Slično puts() ova funkcija ne šalje završni znak stringu koji predaje. Za razliku od puts() funkcija fputs() ne dopisuje znak za novu liniju stringu koji predaje.

**Primer:** Napisati program koji korišćenjem funkcije fgets() čita fajl "test" i ispisuje ga na ekranu. Maksimalna dužina linije koja se čita je 20 znakova.

```
#include<stdio.h>
#define MAXL 20
void main()
           FILE *pf;
           char *string[MAXL];
           pf=fopen("test","r");
           while(fgets(string, MAXL, pf)!=NULL)
                      puts(string);
           fclose(pf);
```
{

}

## IMPLEMENTACIJA FUNKCIJA FGETS(), FPUTS I GETLINE()

### *Implementacija bibliotečkih funkcija nije značajno različita od implementacije ostalih funkcija, što je ilustrovano implementacijama funkcija fgets() i fputs()*

U nastavku je data implementacija funkcije fgets() u obliku doslovno preuzetom iz jedne realne implementacija C biblioteke:

```
/* fgets: get at most n chars from iop */
char *fgets(char *s, int n, FILE *iop)
{
             register int c;
             register char *cs;
             CS = S:
             while (-n > 0 \&c = qetc(iop)) !=
EOF)
                          if ((\text{``cs++ = c)} == \text{'}\langle n'\rangle)break; 
             *cs = '\0';
             return (c == E0F & & cs == s) ? NULL : s;
}
```
Implementacija funkcija fputs() ima sledeći oblik:

```
/* fputs: put string s on file iop */int fputs(char *s, FILE *iop)
{
           register int c;
           while (c = *s++)putc(c, iop);
           return ferror(iop) ? EOF : 0;
}
```
Korišćenjem funkcije fgets() jednostavno je napraviti funkciju koja čita liniju po liniju sa standardnog ulaza, vraćajući dužinu pročitane linije, odnosno nulu kada liniju nije moguće pročitati:

```
/* getline: read a line, return length */int getline(char *line, int max)
{
           if (fgets(line, max, stdin) == NULL)
                      return 0;
           else
                      return strlen(line);
}
```
# Formatirani ulaz/izlaz i datoteke

*datoteke, formatirani I/O, fprintf, fscanf*

*Formatirani ulaz i izlaz: funkcije fscanf() i fprintf() Primeri upotrebe ulazno/izlaznih funkcija za čitanje i upis* **03**

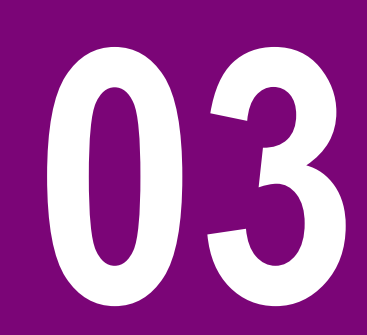

## FORMATIRANI ULAZ I IZLAZ: FUNKCIJE FSCANF() I FPRINTF()

### *Za formatirani upis odnosno očitavanje podataka iz datoteka mogu se koristiti funkcije fscanf() i fprintf() koje su po prirodi identične funkcijama scanf() i printf()*

Za formatirani ulaz i izlaz mogu se koristiti funkcije fscanf i fprintf. U cilju boljeg uvida u funkciju fscanf() dat je i sledeći primer: One su identične funkcijama scanf i printf, osim što je prvi argument FILE pokazivač koji ukazuje na datoteku iz koje se čita, odnosno u koju se piše. Formatirajuća niska (niz karaktera) je u ovom slučaju drugi argument.

int fscanf(FILE \*fp, char \*format, ...) int fprintf(FILE \*fp, char \*format, ...)

U nastavku je dat primer upotrebe funkcije fprintf():

```
#include <stdio.h>
#include <stdlib.h>
int main()
{
   FILE * fp;
  fp = fopen ("file.txt", "w+");
   fprintf(fp, "%s %s %s %d", "We", "are", "in", 
2015);
   fclose(fp);
    return(0);
}
```
Nakon izvršenja programa kreiraće se datoteka file.txt u kojoj će biti upisan sledeći tekst:

```
#include <stdio.h>
#include <stdlib.h>
void main()
{
    char str1[10], str2[10], str3[10];
    int year;
   FILE * fp:
   fp = fopen ("file.txt", "w+");
    fputs("We are in 2012", fp);
    rewind(fp);
    fscanf(fp, "%s %s %s %d", str1, str2, str3, 
&year);
   printf("Read String1 |%s|\n", str1 );
   printf("Read String2 |%s|\n", str2 );
    printf("Read String3 |%s|\n", str3 );
    printf("Read Integer |%d|\n", year );
    fclose(fp);
}
Rezultat programa biće:
```
Read String1 |We| Read String2 |are| Read String3 |in|

We are in 2015

Read Integer |2015|

## PRIMERI UPOTREBE ULAZNO/IZLAZNIH FUNKCIJA ZA ČITANJE I UPIS

#### *Pri čitanju datoteka koristite identifikatore r i r+ dok za upis podataka u datoteku koristite identifikatore w i w+*

#### **Upisivanje podataka u datoteku**

Probajmo sledeći primer. Povedite računa da imate dostupan /tmp direktorijum, u suprotnom ga morate kreirati pre izvršenja programa na računaru.

```
#include <stdio.h>
void main()
{
    FILE *fp;
   fp = fopen("/tmp/test.txt", "w+");
   fprintf(fp, "This is testing for fprintf...\n\cdotn");
    fputs("This is testing for fputs...\n", fp);
    fclose(fp);
}
```
Nakon izvršenja prethodnog programa kreiraće se tekstualni fajl **test.txt** u direktorijumu /tmp i u njemu će biti upisane dve linije korišćenjem dve različite funkcije.

#### **Čitanje iz datoteke**

U nastavku je dat primer koji korišćenjem standardnih funkcija vrši učitavanje podataka iz već kreiranog fajla (datoteke):

```
#include <stdio.h>
void main()
{
    FILE *fp;
    char buff[255];
   fp = fopen("/tmp/test.txt", "r");
    fscanf(fp, "%s", buff);
   printf("1 : %s\n", buffer); fgets(buff, 255, (FILE*)fp);
    printf("2: %s\n", buff );
    fgets(buff, 255, (FILE*)fp);
   printf("3: %s\n", butff); fclose(fp);
}
```
Nakon izvršavanja prethodnog koda biće učitan fajl kreiran u prethodnom primeru i proizvešće se sledeći rezultat:

1 : This 2: is testing for fprintf... 3: This is testing for fputs...

Analizirajmo malo detaljnije šta se desilo u ovom primeru. Prvi **fscanf()** metod će očitati samo reč **This** jer posle ove reči postoji praznina, Sledeći poziv je za funkciju **fgets()** koja će očitati celu liniju (dok ne naiđe na EOL – end of line karakter).

Konačno poslednji poziv **fgets()** će očitati celu drugu liniju fajla.

19.01.2015 © UNIVERZITET METROPOLITAN, Beograd / Kopiranje i umnožavanje nije dozvoljeno / Sva prava su zadržana. V1.15 22

# Sistemske funkcije za rad sa datotekama

*datoteke, exit, feof, ferror, remove, rename, fseek, ftell*

*Osnovne sistemske funkcije*

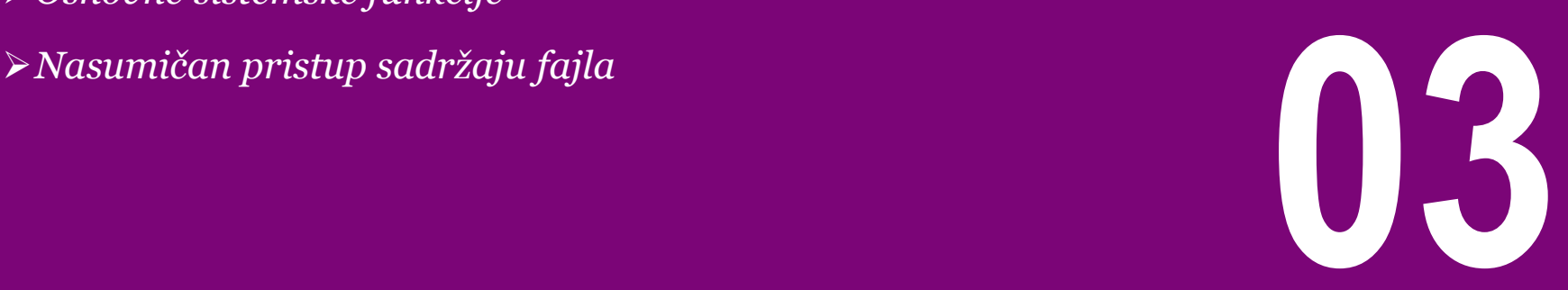

## OSNOVNE SISTEMSKE FUNKCIJE

### *Osnovne sistemske funkcije koje olakšavaju rad sa datotekama su: exit(), feof(), ferror(), remove() i rename()*

olakšavaju rad sa fajlovima kao što su: exit(), feof(), ferror(), remove() i rename().

Funkcija exit() se koristi za prekid izvršavanja programa u slučaju greške. Ako se sa exit() obratimo iz funkcije koju poziva glavni program, prekida se izvršavanje celog programa, a ne samo funkcije. Ova funkcija zatvara sve fajlove otvorene sa **fopen()**. Argument funkcije ukazuje na grešku.

Funkcija feof vraća vrednost tačno (ne-nula) ukoliko se došlo do kraja date datoteke.

int feof(FILE \*fp);

Jedan od mogućih oblik upotrebe funkcije feof je:

if( feof(fp) ) break ;

Funkcija ferror vraća vrednost tačno (ne-nula) ukoliko je došlo do greške u radu sa datotekom. Prototip funkcije je:

```
int ferror(FILE *fp)
```
U nastavku će biti ukratko opisane sistemske funkcije koje Brisanje fajla je moguće uraditi korišćenjem funkcije remove():

```
char buffer[101];
/* ...*/
if(remove(buffer) == 0)
             printf("File %s deleted.\n", buffer);
else
             fprintf(stderr, "Error deleting the file 
%s.\n\rightleftharpoons buffer);
```
Korišćenjem funkcije rename() moguće je izmeniti naziv fajla:

```
#include<stdio.h>
int main(void)
{
             char buffer_old[101], buffer_new[101];
             printf("Current filename: ");
            gets_s(buffer_old, 100);
             printf("New filename: ");
             gets_s(buffer_new, 100);
            if(rename(buffer_old, buffer_new) == 0)
             {
                         printf("%s has been rename 
%s.\n", buffer_old, buffer_new);
             }
             else
             {
                         fprintf(stderr, "Error 
renaming %s.\n\prime", buffer_old);
             }
}
```
## NASUMIČAN PRISTUP SADRŽAJU FAJLA

### *Za određivanje trenutne pozicije u fajlu se koristi funkcija ftell() dok se za postavljanje pozicije na kojoj će se obaviti naredno čitanje/upis se koristi funkcija fseek()*

Slučajan ili nasumičan pristup fajlu se odnosi na mogućnost čitanja ili menjanja informacije na bilo kom mestu u otvorenom fajlu. Ovo je moguće uraditi korišćenjem indikatora koji se odnosi na poziciju u fajlu.

#### **OdreĎivanje trenutne pozicije**

Sledeća funkcija kao rezultat vraća trenutnu poziciju fajla kome je izvršen pristup:

long ftell( FILE \* fp );

Funkcija ftell vraća trenutnu poziciju u datoteci (u obliku pomeraja od početka fajla izraženog u broju bajtova) na koju pokazuje fp. Za binarni tok (fajl), pozicija se odnosi na broj karaktera u fajlu pre trenutne pozicije, tj. pomeraj trenutnog karaktera u odnosu na početak fajla. Funkcija ftell() vraća -1 ako je nastala neka greška.

#### **Postavljanje pozicije pristupa fajlu**

int fseek( FILE \* fp, long offset, int origin );

Funkcija fseek služi za pozicioniranje na mesto u datoteci sa koga će biti pročitan ili na koje će biti upisan sledeći podatak. Iako primena ovih funkcija nije striktno ograničena na binarne datoteke, one se najčešće koriste sa binarnim datotekama. Funkcija fseek kao drugi argument dobija pomeraj izražen u broju bajtova, dok su za treći argument dozvoljene vrednosti **SEEK\_SET** koja označava da se pomeraj računa u odnosu na početak datoteke, SEEK\_CUR koji označava da se pomeraj računa u odnosu na tekuću poziciju i SEEK\_END koji označava da se pomeraj računa u odnosu na kraj datoteke. Vrednost drugog parametra, *offset,* može biti negativna. Medjutim, rezultujuća pozicija u fajlu mora biti pozitivna vrednost.

Ukoliko se uspešno pozove, funkcija fseek() briše indikator fajla koji se odnosi na kraj fajla (EOF) i vraća nulu kao rezultat (vrednost različita od nule znači da se desila greška).

```
void rewind( FILE *fp );
```
Funkcija rewind( ) postavlja indikator pozicioniranja na početak fajla i briše EOF indikator, kao i indikator greške.

19.01.2015 © UNIVERZITET METROPOLITAN, Beograd / Kopiranje i umnožavanje nije dozvoljeno / Sva prava su zadržana. V1.15 25

# Funkcije za rad sa binarnim datotekama

*Binarne datoteke, fread, fwrite*

*Ulazno/izlazne funkcije za rad sa binarnim fajlovima*

**03**

## ULAZNO/IZLAZNE FUNKCIJE ZA RAD SA BINARNIM FAJLOVIMA

### *Za čitanje podataka iz binarnog fajla se koristi funkcija fread() dok se za upis podataka u binarni fajl koristi funkcija fwrite()*

Standardna biblioteka nudi funkcije za direktno čitanje i pisanje bajtova u binarne datoteke. Programeru su na raspolaganju i funkcije za pozicioniranje u okviru datoteka, pa se binarne datoteke mogu koristiti i kao neka vrste memorije sa slobodnim pristupom. Funkcija fread se koristi za čitanje niza slogova iz binarne datoteke, a funkcija **fwrite** za pisanje niza slogova u binarnu datoteku:

```
size_t fread(void *ptr, size_t size_of_elements, 
              size_t number_of_elements, FILE *a_file);
size_t fwrite(const void *ptr, size_t size_of_elements, 
              size_t number_of_elements, FILE *a_file);
```
Obe funkcije treba biti korišćenje za čitanje ili upis blokova memorije - obično nizova i struktura.

Za ove funkcije, prvi argument je adresa na koju se smeštaju pročitani slogovi iz datoteke, odnosno u kojoj su smešteni slogovi koji će biti upisani u datoteku. Drugi argument predstavlja veličina jednog sloga, treći broj slogova, a četvrti pokazivač povezane datoteke. Funkcije vraćaju broj uspešno pročitanih, odnosno upisanih slogova.

Sledeći primer ilustruje primenu ovih funkcija. U narednom primeru se deklariše struktura rec koja ima članice x,y i z of koje su celobrojnog tipa. U glavnom programu se vrši otvaranje

```
#include<stdio.h>
struct rec
{
            int x,y,z;
};
void main()
{
            int counter;
            FILE *ptr_myfile;
            struct rec my_record;
            ptr_myfile=fopen("test.bin","wb");
            if (!ptr_myfile)
             {
                         printf("Unable to open 
file!");
                         return 1;
             }
             for ( counter=1; counter \leq 10;
counter++)
             {
                         my_record.x= counter;
                         fwrite(&my_record, 
sizeof(struct rec), 1, ptr_myfile);
             }
            fclose(ptr_myfile);
}
```
Zatim se ispituje da li je fajl uspešno otvoren, a ako nije onda se poruka štampa korisniku i prekida se izvršenje programa. U for petlji se setuje parametar x svake od definisanih strukturnih promenljivih, a zatim se podatak o strukturi štampa u datoteku .

(fopen) fajla za čitanje (w).

19.01.2015 © UNIVERZITET METROPOLITAN, Beograd / Kopiranje i umnožavanje nije dozvoljeno / Sva prava su zadržana. V1.15 27 Na kraju se vrši zatvaranje fajla (koje se ne sme zaboraviti).

# Dijagnostika i korigovanje grešaka

*Analiza koda, dijagnostika koda, korigovanje grešaka*

*Osnovne metode za dijagnostiku*

*Karakteristike i prednosti procesa dijagnostike*

*Krajnje mere i sugestije za dobro obavljenu dijagnozu grešaka die istake i prednosti procesa agagnostike*<br>Brajnje mere i sugestije za dobro obavljenu dijagnozu<br>grešaka

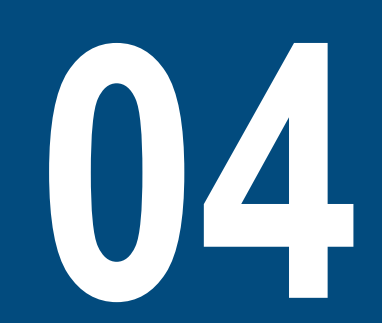

## OSNOVNE METODE ZA DIJAGNOSTIKU

### *Osnovne tehnike za detektovanje grešaka su: metoda štampanja (write) i korišćenje alata za dijagnostiku*

U programima koje pišemo obično mogu da se jave sintaksne (*compile-time*) greške i izvršne (*run-time*) greške. Izvršne greške je teže pronaći i otkloniti od sintaksnih grešaka. Mogu se koristiti dve tehnike za pronalaženje izvršnih grešaka:

- □ ubaciti izlazne instrukcije na ključnim tačkama programa (štampajuće instrukcije), tj. korišćenje "WRITE tehnika"
- □ koristiti program koji se zove "*debugger*", koji omogućuje kontrolisanje izvršavanja vašeg programa dok se izvršava, i na taj način se vrši pronalaženje grešaka (*buggs*)

Dijagnostika i korigovanje greške, *debugging*, je proces identifikacije uzroka tj. korena neke greške, i samo korigovanje te greške. Kod nekih projekata, *debugging* (korigovanje grešaka, debagiranje) nosi 50% od ukupnog vremena razvoja softvera. Za mnoge programere *korigovanje grešaka* je najteži deo programiranja. Međutim, debagiranje se može načiniti mnogo lakšim ako se koriste određene tehnike koje će biti opisane u ovom poglavlju. Softverski defekti (*bugs*) su greške u softveru odnosno greške programera (*errors, defects, faults*).

Debagiranje omogućuje dijagnozu defekata. Međutim, nisu svi programeri vešti u programiranju. Najbolji dijagnostičarii mogu biti tri puta brži od onih najlošijih. Takođe kod korigovanja pronađenih defekata, može često doći do pravljenja novih defekata. Na slici ispod je dato jedno poređenje izmedju jednog najboljeg i jednog najlošijeg programera, za jedan slučaj gde je bilo 12 defekata u softveru. Ovo nisu statistički podaci, već samo jedan primer, ali ilustrativan primer:

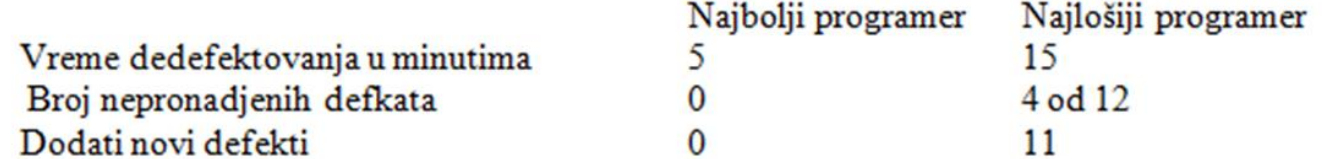

Slika-1 Poređenje dobrog i lošeg programera u fazi dijagnostike i korekcije grešaka

Ovo govori da je dijagnoza greške disciplina kojoj treba posvetiti veliku pažnju, pa se stoga programeri dodatno obučavati u toj oblasti

19.01.2015 © UNIVERZITET METROPOLITAN, Beograd / Kopiranje i umnožavanje nije dozvoljeno / Sva prava su zadržana. V1.15 29

## KARAKTERISTIKE I PREDNOSTI PROCESA DIJAGNOSTIKE

### *Iako je dijagnostika greške ponekada težak proces za programere, to je i prilika da se nauči puno toga: o samom programu, o algoritmu, kao i o tipovima i uzrocima grešaka koje se prave*

Nije dovoljno reći da se dijagnoza greški može obaviti pomoću ubacivanja serije instrukcija štampanja u program, u cilju nalaženja greške. Međutim, iako je otklanjanje grešaka teško za programere, ono je veoma korisno i predstavlja i pogodnost tj. priliku za nešto korisno, naime:

- $\Box$  ako je napravljena greška u programu, to je prilika da se nauči nešto o tom programu.
- □ takođe to je prilika da se nauči o tipovima i uzrocima grešaka koje se prave.
- $\Box$  to je prilika da se nauče tehnike dijagnoze greški, i
- prilika da se nauče tehnike korigovanja greški, gde se traži tačna dijagnoza i lečenje uzroka a ne simptoma problema
- Neefikasni prilazi dijagnozi greške su:
- pronalaženje greške pogađanjem, pomoću slučajno tj. haotično izabranih instrukcija štampanja u programu, i pomoću slučajnih tj. haotičnih izmena u programu
- izbegavanje da se udubi duboko u problem, već se površno pokušava ispraviti problem

Dijagnoza i korigovanje geške sastoji se od nalaženja greške i popravke greške. Međutim, nalaženje greške i razumevanje uzroka greške je obično 90% posla.

## KRAJNJE MERE I SUGESTIJE ZA DOBRO OBAVLJENU DIJAGNOZU GREŠAKA

### *Ponekad je potrebno primeniti krajnje mere, koje će svakako rešiti problem dijagnoze greške ako se nije uspelo pomoću testova i hipoteza o grešci*

#### **Krajnje mere za dijagnozu greške**

Ponekad je potrebno primeniti krajnje mere, koje će svakako rešiti problem dijagnoze greške ako se nije uspelo pomoću testova i hipoteza o grešci. Ove krajnje mere su:

- $\Box$  uraditi kompletnu proveru dizajna i kodiranja dela programa koji ne radi dobro
- $\Box$  odbaciti deo programa koji ne radi dobro, i ponovo ga iz početka dizajnirati i kodirati
- $\Box$  odbaciti ceo program i ponovo ga dizajnirati i kodirati iz početka
- $\Box$  uraditi kompilaciju sa kompletnom informacijom o debagiranju
- □ pooštriti testiranje softverskih jedinica, i testirati softverske jedinice u izolaciji
- $\Box$  koristiti **debugger** da se provere široki opsezi test parametara
- $\square$  promeniti kompajler
- $\Box$  opremiti program sa štampanjima i prikazima.
- $\Box$  kompilaciju i izvršavanje programa obaviti negde drugde, u drugom okruženju
- $\square$  integrisati program u malim komadima, i kompletno testirati svaki taj komad.

#### **Korigovanje grešaka:**

Teže je pronaći grešku nego korigovati grešku. Medjutim, kod korigovanja greške često se prave nove greške. Sledeće su sugestije za izbegavanje pravljenja novih greški kod korigovanja postojećih greški:

- □ pre korigovanja potrebno je razumeti problem, toliko razumeti npr. da se može predvideti svako pojavljivanje te greške
- $\Box$  takodje, razumeti ceo program, tj. kontekst problema, jer onda se može rešiti problem kompletno a ne delimično
- potvrditi da je dijagnoza korektna, pre nego se pristupi korigovanju greške, tj. proveriti ispravnost hipoteze greške, odnosno obaroriti ostale hipoteze koje nisu tačne
- memorisati originalni izvorni kod, u cilju poređenja sa novim izvornim kodom
- $\Box$  korigovati problem, a ne samo simptom.
- $\square$  menjati program samo ako ste sigurni da je ispravna promena, jer ako se program menja po sistemu probe i greške, onda to nije uopšte efikasan metod
- $\Box$  vršiti jednu po jednu promenu programa, a ne više njih istovremeno, jer je to vrlo komplikovano i izaziva nove greške
- □ proveriti izvršene korekcije

# Alati za dijagnostiku grešaka

*dijagnostika grešaka, IDE za dijagnostiku, debuggger*

*Osnovne opcije alata za dijagnostiku*

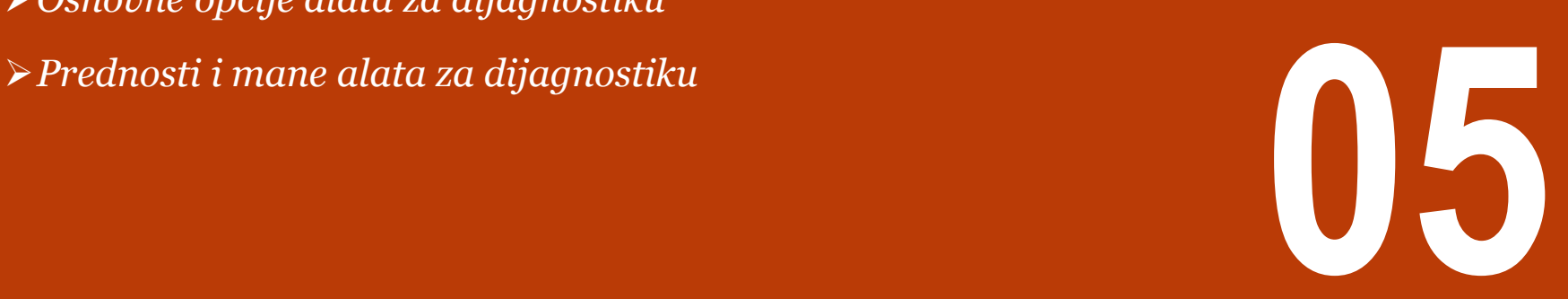

## OSNOVNE OPCIJE ALATA ZA DIJAGNOSTIKU

### *Kod velikih programa sa mnogo linija koda metoda štampanja ne daje dobre rezultate ali je tu za vas neki od alata za dijagnostiku*

Za male programme, *WRITE* tehnika je uspešna. Ali, kod velikih programa ova tehnika nije efikasna. Kod velikih programa programer ne zna gde da postavi izlazne (štampajuće) instrukcije. Proces dodavanja štampajućih instrukcija, pa kompilacija, pa egzekucija je vrlo dosadan tj. spor i neefikasan proces. Takodje, kod problema sa pokazivačima tj. "pointerima" (*pointers*), pronalaženje greške je posebno teško jer pokazivač prikazan u heksadecimalnom formatu ne znači ništa. Zato, umesto *WRITE*  tehnike može se primeniti specijalni program koji se zove *debugger*, ali je pre toga potrebno naučiti kako se koristi ovaj program.

U sledećoj tabeli date su komande koje se mogu koristiti u *debugger* programu. Ove komande su raspoložive u okviru Visual C++, Netbeans IDE i Code::Blocks okruženja:

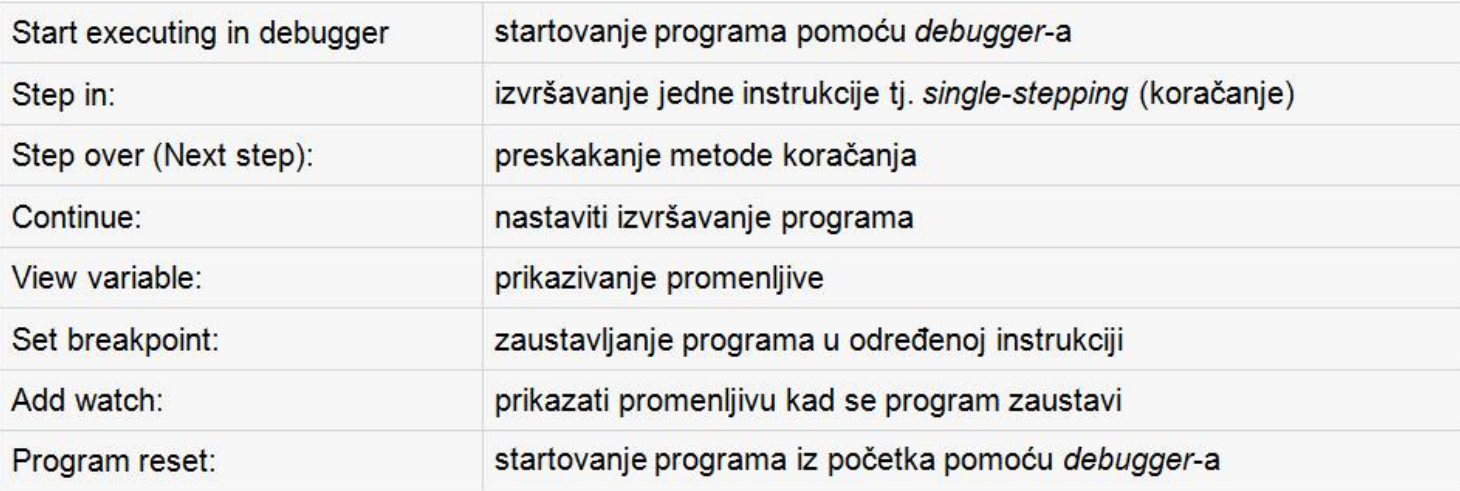

Slika-1 Osnovne opcije alata za korigovanje grešaka u uobičajenom integrisanom razvojnom okruženju (IDE)

## PREDNOSTI I MANE ALATA ZA DIJAGNOSTIKU

#### *Alati za dijagnostiku su korisno sredstvo ali pod uslovom da programer ima dobru kontrolu nad kodom koji testira i da je svestan tipa problema koji je nastao*

Programi za dijagnostiku greške, *debuggers*, omogućuju:

- da se postave zaustavne tačke u programu, da se program jednostavno zaustavi kod odredjene linije u programu ili da se zaustavi kada se nekoj promenljivoj zadaje vrednost
- omogućuju izvršavanje programa liniju po liniju, tzv. koračanje kroz program ili podprogram, ili preskakanje podprograma
- □ omogućuju izvršavanje programa unazad do tačke gde je defekt započeo.
- takodje omogućuju štampanje raznih iskaza u toku izvršavanja programa, npr 'pogledaj ovde' ili slično
- $\square$  pomoću njih se mogu ispitivati podaci u programu, npr. dinamički alocirana matrica podataka.

Postoje kontroverzna mišljenja o dijagnostičkim programima. Neki programeri su protiv njihove upotrebe, argumentujući da se defekti brže i tačnije otkrivaju pomoću razmišljanja i tehnika opisanih u prethodnim glavama teksta, i da se mentalnom egzekucijom programa, a ne dijagnostičkim programom, trebaju otkrivati defekti. Međutim, ovo mišljenje da treba odbaciti dijagnostičke programe nije u redu, preterano je. Ali isto tako, treba reći da se svako oruđe može koristiti ispod ili iznad svojih mogućnosti, i to važi i za dijagnostičke programe.

Dakle, ne možemo se potpuno osloniti na dijagnostičke programe misleći da će oni umesto vas otkriti greške. Naime, dijagnostički program je samo jedno pomoćno sredstvo, i on nije zamena za razmišljanje kao glavni alat dijagnostike greške. Ali ni razmišljanje nije totalna zamena za dijagnostički program. Kod interaktivne dijagnostike se koristi debugger da se menjaju razni parametri u programu u toku izvršavanja programa. Međutim, interaktivni *debugger* ima nedostatak a to je da ohrabruje prilaz pokušaj-i-pogreši, *trial-and-error*, tj haotično otkrivanje greški umesto sistematskog prilaza.

# Uvod u C++

*C++, sintaksa, tipovi podataka, deklaracija promenljivih*

*Rezervisane reči; Logički tip podatka*

- *Prvi C++ program*
- *Pregled tipova podataka; Lokalne i globalne promenljive*
- *Modifikator const, razmeštanje opisa promenljivih, konverzija podataka*

*Komentari u C++-u*

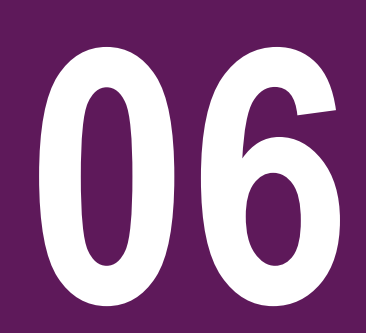

## REZERVISANE REČI; LOGIČKI TIP PODATKA

### *C++ ima dodatne rezervisane reči u odnosu na C, a takođe ima i definisan logički tip podatka bool koji u C-u ne postoji*

U jeziku C++ kao dodatak u odnosu na jezik C imamo sledeće najčešće korišćene službene reči:

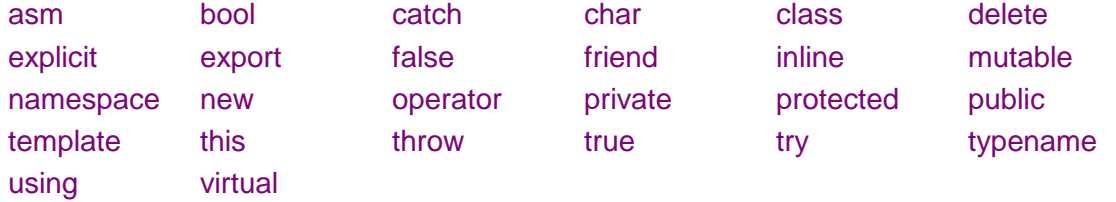

C++ dozvoljava deklaraciju promenljivih bilo gde u programu, ne samo na početku bloka. Najčešće je to pre prvog pojavljivanja promenljive.

#### **Logički tip bool**

U C++-u za veličine logičkog tipa mogu se umesto 0 i 1 koristiti vrednosti true (tačno) i false (netačno). Logička konstanta false je jednaka nuli, a svaka druga vrednost se tretira kao tačna. Kada se true konvertuje u ceo broj rezultat je 1. Za opis promenljivih logičkog tipa koristi se rezervisana reč bool.
### PRVI C++ PROGRAM

#### *U C++-u imamo, kao dodatak u odnosu na C, tokove za rad sa ulazom i izlazom*

Analizirajmo sledeći primer u programskom jeziku C++. Linija 1 je specijalan tip iskaza koji se naziva predprocesorska naredba ili direktiva. U ovom slučaju, mi govorimo kompajleru da želimo da koristimo iostream biblioteku. Biblioteka iostream sadrži deo koda koji opisuje kompajleru šta operacije *cout* i *endl* znače. Drugim rečima, u C++ je neophodno uključiti biblioteku iostream u kojoj se nalaze funkcije za štampanje podataka na ekranu. U liniji 3 se deklariše main() funkcija, kao u prethodno pokazanim C primerima.

```
1 #include <iostream>
2 
3 int main()
4 {
    using namespace std;
    \text{cout} \lt\lt "Hello world!" \lt\lt endl:
7 return 0;
8 }
```
Linije 4 i 8 ukazuju kompajleru koje linije pripadaju main funkciji. Sve linije koda koje se nalaze između otvorene vitičaste zagrade u liniji 4, i zatvorene vitičaste zagrade u liniji 8 predstavljaju deo main() funkcije. U liniji 5 je naš prvi iskaz. Opis operacija cout i endl se nalazi u okviru biblioteke iostream. Međutim, u okviru biblioteke iostream, postoji tačno određeni imenski prostoru std u okviru koga je navedena definicija ovih funkcija za štampanje. Stoga je neophodno korišćenjem iskaza using ukazati komajleru da treba da pogleda unutar odeljka sa nazivom std (skraćeniza za standard) i da pokuša da pronađe definiciju za cout i endl, ukoliko prilikom kompajliranja nije uspeo nigde drugde da pronađe ove definicije. Ovaj iskaz je neophodan kompajleru da bi uspeo lakše da pronađe definiciju operacija cout i endl, koje koristimo u liniji 6. U liniji 6 se nalazi iskaz štampanja. cout je specijalni objekat koji predstavlja konzolu/ekran. Simbol << je operator izlaza, koji ukazuje kompajleru da ono što sledi nakon simbola treba biti oštampano na ekranu/konzoli. endl je specijalan symbol koji kursor prebacuje u sledeći red konzole. Linija 7 je naredba povratka (return statement). Nakon završetka rada programa, šalje se povratna vrednost sistemu koja opisuje da li program izvršen uspešno ili ne. U ovom konretnom primeru, naredbom return se vraća vrednost nula operativnom sistemu što znači da je "sve izvrseno propisno!". Praksa je da se koriste nenulte vrednosti kada je nesto pošlo po zlu, odnosno kada program zbog nekih problema treba da prekine sa radom.

## PREGLED TIPOVA PODATAKA; LOKALNE I GLOBALNE PROMENLJIVE

#### *C++ ima i logički tip podatka bool kao dodatak u odnosu C. Takođe ima mogućnost pristupa globalnoj promenljivoj istog naziva u unutrašnjem bloku korišćenjem operatora ::*

 Tipovi podataka. Za razliku od C-a, C++ ima kao dodatak sledeće tipove podataka:

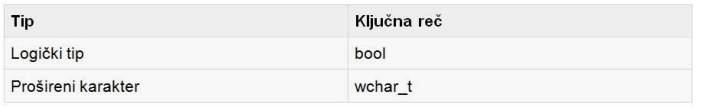

Slika-1 Dodatni tipovi podataka u C++ -u o odnosu na C

U sledećoj tabeli je dat kompletan prikaz tipa promenljive u jeziku C++, koliko memorije zauzima, i koja je minimalna odnosno maksimalna vrednost koja staje u odgovarajući tip.

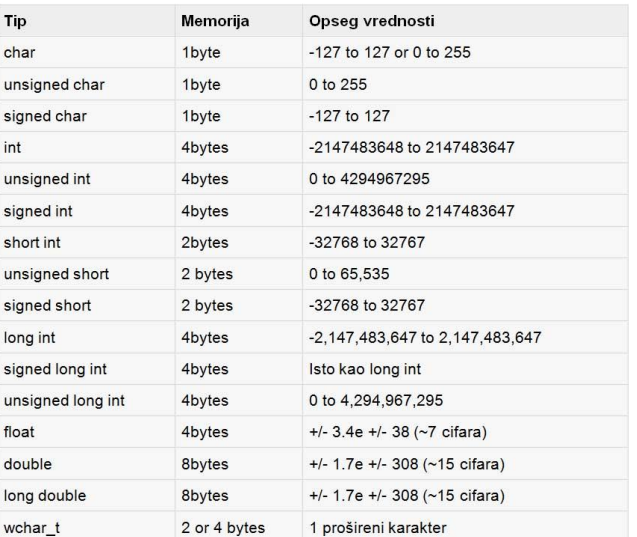

□ Lokalne i globalne promenljive

U lekcijama o C-u smo pričali o oblasti vidjivosti promenljive i rekli smo da one mogu biti globalne i lokalne. Takođe smo rekli da u slučaju da u programu imamo lokalnu i spoljašnju promenljivu istog naziva onda je u bloku u kome je deklarisana lokalna promenljiva ona i ta koja je vidljiva. Tada je spoljašnja promenljiva nedostupna iako joj se doseg proteže i kroz taj deo programa. Globalnoj promenljivoj se tada može pristupiti korišćenjem operatora za razrešenje oblasti vidljivosti, odnosno takozvanog "scope resolution" operatora" tj. dvostruke dvotačke (::) . Ovaj operator omogućava korišćenje globalne promenljive i u slučaju da je zaklanja lokalna promenljiva istog naziva. Pogledajmo primer:

```
#include <iostream>
using namespace std;
char c = 'a'; // global variable
int main() {
 char c = 'b'; //local variable
 cout \lt\lt "Local c: "\lt\lt\lt c \lt\lt "\n";
 cout \ll "Global c: " \ll ::c \ll "\n"; //using scope
resolution operator
 return 0;
}
```
### MODIFIKATOR CONST, RAZMEŠTANJE OPISA PROMENLJIVIH, KONVERZIJA PODATAKA

#### *C++ omogućava deklaraciju promenljivih bilo gde u okviru bloka a ne samo na početku. Takođe omogućava eksplicitnu konverziju u takozvanom funkcijskom obliku*

#### **Modifikator const**

Slično statičkim promenljivama, promenljive opisane kao const nisu dostupne u drugim fajlovima projekta. C++ kompajler najčešće promenljivu opisanu kao const tretira kao konstantu deklarisanu direktivom #define, tj. prosto vrši zamenu promenljive vrednošću kojom je inicijalizova. Prednost upotrebe const je kontrola slaganja tipova što može preduprediti mnoge probleme.

#### **Razmeštanja opisa promenljivih unutar bloka**

U jeziku C morate sve opise lokalnih promenljivih unuta bloka smestiti pre prvog operatora. U C++-u nemate takvo ograničenje. Tako, promenljive možete opisati u bilo kojoj liniji bloka, ali pre prvog korišćenja. Promenljive možete opisati i u delu za inicijalizaciju operatora for:

for(int i =0; i < MAX;  $i++$ )

U ovom slučaju treba napomenuti da je promenljiva i vidljiva i nakon završetka for petlje.

#### **Eksplicitna konverzija podataka.**

Eksplicitna konverzija u C-u se piše u obliku: (tip) <izraz>, odnosno:

 $x = (int)$ 3.5 + (int) 5.6;

U C++-u osim ovog moguće je i takozvani funkcijski oblik:

tip(<izraz>), odnosno:

 $x = \text{int } (3.5) + \text{int } (5.6);$ 

### KOMENTARI U C++-U

### *C++ kao dodatak u odnosu na C ima jednolinijski komentar, koji je standardan za sve C++ komapajlere*

Komentari predstavljaju pomoćni tekst u C/C++ programu koji se ignoriše od strane kompajlera. Komentarom se u C-u smatra svaki niz simbola koji počinje parom znakova /\* a završava se znakovima \*/ kao što je prikazano u nastavku:

 $/*$  my first program in  $C$  \*/

U C++ u postoji još jedan oblik komentara koji se naziva jednolinijski komentar. On počinje simbolom // i proteže se do kraja linije, tj ukazuje da kompajler treba da ignoriše sve što se nalazi od simbola do kraja linije. Na primer:

cout << "Hello world!" << endl; // Everything from here to the right is ignored.

Običaj je da se jednolinijski komentari koriste sa ciljem da se na brz način opiše jedna od linija koda.

cout << "Hello world!" << endl; // cout and endl live in the iostream library cout << "It is very nice to meet you!" << endl; // these comments make the code hard to read cout << "Yeah!" << endl; // especially when lines are different lengths

# Standardni ulaz i izlaz u C++-u

*standardni tokovi, klase za I/O, funkcija get, funkcija getline()*

*Ulaz/ izlaz u C++-u (tokovi – streams) Ulaz/ izlaz u C++-u – osnovni primer Korišćenje cin i cout objekta kod nizova Ulazne funkcije get() i getline() Funkcija ignore() Pravila kod učitavanja karaktera i problema sa* 

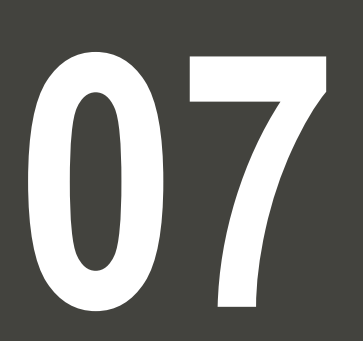

## ULAZ/ IZLAZ U C++-U (TOKOVI – STREAMS)

#### *Osnovne klase u C++-u koje obezbeđuju rad sa ulazno/izlaznim operacijama su: istream, ostream i iostream*

Kao i kod programskog jezika C, ulazno izlazna funkcionalnost nije ni deo C++ jezika, ali je omogućena korišćenjem standardne biblioteke (u okviru imenskog prostora std). U nekom od prethodnih primera je pokazano uključivanje biblioteke iostream sa ciljem da se koriste standardni objekti cin i cout kao prost ulaz/izlaz. U okviru ove lekcije biće detaljnije obrađena biblioteka iostream. Pri uključivanju zaglavlja iostream, programer dobija pristup celoj hijerarhiji klasa koje obezbedju I/O funkcionalnost (uključivanje klase koja se naziva istream).

Klasa istream je osnovna klasa za rad sa ulaznim tokovima. Kod ulaznih tokova, operator izvlačenja (>>) se koristi za izvlačenje neke vrednosti iz toka (stream-a). Na primer, kada koristnik pritisne dugme na tastaturi, odgovarajući znak ulazi u tok (stream), a zatim program korišćenjem odgovarajućeg objekata (cin) i operatora (u ovom slučaju >>) može da pokupi ono što se nalazi u toku. Za razliku od klase istream, klasa ostream je je osnovna klasa za rad sa izlaznim tokovima. Kod ulaznih tokova, operator ubacivanja (<<) se koristi za ubacivanje nekog podatka u tok. Na primer, nakon što programer/korisnik ubaci novu vrednost u tok podataka on će se prikazati u konzoli (na monituru, koji u ovom slučaju vrši ulogu korisnika). Konačno, imamo klasu iostream koja omogućava rad sa ulazno/izlaznim funkcijama i predstavlja neku vrstu integracije funkcija koje su obuhvaćene klasama istream i ostream.

C++ dolazi u paketu sa četiri objekta za rad sa standardnim tokovima, od kojih smo prva dva već imali prilike da vidimo u prethodnim primerima:

- $\Box$  cin standardni ulaz (obično je to tastatura)
- **□ cout** —standardni izlaz (obično je to monitor)
- $\Box$  cerr standardna greška (obično je to tastatura), obezbeđuje izlaz bez bafera (buffer)
- $\Box$  clog —standardna greška (obično je to monitor), obezbeđuje izlaz sa baferom

## ULAZ/ IZLAZ U C++-U – OSNOVNI PRIMER

#### *Da bi smo mogli da koristimo ulazno/izlazne funkcije u C++-u neophodno je pretprocesorkom naredbom uključiti klasu koja obezbeđuje ovu funkcionalnost ( #include <iostream >)*

Pošto smo uključili biblioteku '*iostream*', onda možemo da koristimo operator <<, da uputimo izlazne podatke na ekran tj. konzolu. Ovaj operator se još zove i "insertor", *inserter*, – on insertuje na ekran šta god da je iza instrukcije *cout*, npr.

#### cout << initTime;

Ova instrukcija šalje sadržaj promenljive 'initTime' na odgovarajući 'prozor' na ekranu. Naravno, možemo niz promenljivih da uputimo na ekran sa samo jednom instrukcijom, npr.

#### cout << initTime << endl << finalTime << endl;

Takođe, možemo da pomoću cout da štampamo tekst na ekran, koristeći operator navođenja: ", tj. stavljajući tekst između ova dva operatora: " ...", npr.

#### cout << "The initial time: " << initTime << endl;

U nastavku je dat osnovni primer korišćenja ulazno/izlaznih funkcija u C++-u:

```
#include <iostream>
int main()
{
 using namespace std;
 // First we'll use the insertion operator on cout to print text to the monitor
 cout << "Enter your age: " << endl;
      // Then we'll use the extraction operator on cin to get input from the user
      int nAge;
     \sin \gg \text{nAge};
     if (nAqe \leq 0)\{ // In this case we'll use the insertion operatior on cerr to print an error message
 cerr << "Oops, you entered an invalid age!" << endl;
          exit(1): }
}
```
## KORIŠĆENJE CIN I COUT OBJEKTA KOD NIZOVA

### *Operator cin ima mogućnost da očita ceo niz karaktera odjednom dok, suprotno, operator cout ima mogućnost da oštampa ceo niz karakter na ekran odjednom*

Korišćenjem cin objekta moguće je dodeliti vrednost elementima niza na dva načina. Prvi način je da se svakom članu niza pojedinačno dodeli neka vrednost, što je ilustrovano sledećim primerom:

```
#include <iostream>
using namespace std;
const int MAX = 3;
int main ()
{
    char grades[MAX];
   for (int i = 0; i < MAX; i++)\{cout << "Enter grade for test \#" << i + 1 <<
\overline{u} ; \overline{u} ;
       cin >> grades[i];
 }
    return 0;
}
```
Ova tehnika je logičan izbor kada se svaki element niza razlikuje od drugog, kao što je to slučaj u prethodnom primeru gde imamo različite ocene (od A do E) za svaki od tekstova. Ponekad su, međutim, članovi niza povezani, kao što je slučaj sa nizom karaktera koji predstavlja ime neke osobe.

Ono što ovde treba napomenuti je da postoje bitne razlike između niza karaktera i niza numeričkih tipova podataka kad je u

pitanju upotreba cin i cout objekta.

Naime, cin objekat u sklopu sa operatorom izvlačenja >> ima mogućnost da dodeli vrednost svim članovima nekog niza karaktera. Takođe, cout objekat u sklopu sa operatorom ubacivanja << može istovremeno da oštampa sve elemente niza, što ilustruje sledeći program:

```
#include <iostream>
using namespace std;
int main ()
{
   char name[ 80] = {'J', 'e', 'f', 'f', '/0' };
    cout << "Enter your name: ";
    cin >> name;
    cout << "Your name is " << name;
    return 0;
}
```
Mogući ulaz i izlaz programa bi imao sledeći oblik:

```
Enter your name: Jeff
Your name is Jeff
```
Ovaj pristup ima prednosti jer ne zahteva korišćenje petlji za unos i štampanje podataka. Operacija dodele vrednosti se vrši u jednom koraku korišćenjem cin objekta u sklopu sa operatorom izvlačenja iz toka >>. Na sličan način, štampanje se vrši u jednom koraku korišćenjem cout objekta u sklopu sa operatorom ubacivania u tok <<.

## ULAZNE FUNKCIJE GET() I GETLINE()

### *Funkcija get() se koristi za unos karaktera sa ulaznog toka, dok se funkcija getline() koristi za unos teksta*

U okviru iostream-a postoji veliki broj funkcija za olakšano učitavanje podataka. Jedna od najčešće korišćenih je funkcija get() koja jednostavno hvata karakter sa ulaznog toka (stream-a). U nastavku je jedan prost primer korišćenja funkcije get():

```
#include <iostream>
int main()
{
     char ch;
     while (cin.get(ch))
         cout << ch;
     return 0;
}
```
Funkcija get() ima i verziju za rad sa stringovima koja osim imena stringa (teksta) kao argument sadrži i maksimalni broj karaktera koje čitamo u jednom pozivu funkcije:

```
#include <iostream>
int main()
{
    char strBuf<sup>[11]</sup>:
     cin.get(strBuf, 11);
     cout << strBuf << endl;
     return 0;
}
```
Osim funkcije get(), postoji i funkcija getline() koja čita celu liniju do prelaska u sledeći red.

```
#include <iostream>
int main()
{
```

```
 char strBuf[11];
 // Read up to 10 characters
 cin.getline(strBuf, 11);
 cout << strBuf << endl;
```
 // Read up to 10 more characters cin.getline(strBuf, 11); cout << strBuf << endl; return 0;

Funkcija getline() je dobra zamena za učitanje stringova korišćenjem cin objekta. Nju ima smisla koristiti kada se tekst koji unosite sastoji iz praznina, kao u sledećem slučaju Enter your name: Jeff Kent

S obzirom da postoji praznina između reči, vrednost promenljive koja služi za prihvatanje teksta korišćenjem cin objekta u sklopu sa operatorom izvlačenja >> će biti samo "Jeff". Osim funkcije getline() moguće je koristiti predefinisani oblik funkcije get():

```
-cin.get(name, 80, 'n');
```
19.01.2015 © UNIVERZITET METROPOLITAN, Beograd / Kopiranje i umnožavanje nije dozvoljeno / Sva prava su zadržana. V1.15 45

}

## FUNKCIJA IGNORE()

#### *Funkcija ignore() se koristi sa ciljem da se iz ulaznog bafera učita karakter koji će biti ignorisan. Najčešće se koristi kod unosa karaktera za kojim sledi pritisak tastera ENTER*

Pretpostavimo da imao sledeći program koji se odnosi na unos karaktera i ispitivanje uslova da li ili ne želite da nastavite sa izvršavanjem vašeg program, što će naravno biti čest slučaj tokov vašeg programerskog poziva. U nastavku je dat primer gde se učitavanje karaktera vrši korišćenjem *cin.get(ch)* funkcije:

```
#include <iostream>
using namespace std;
int main(void)
{
            char ch;
            do {
                         cout << "Press Q or q to 
quit, any other key to continue: "
                         cin.get(ch);
                         if (ch != 'Q' && ch != 'q')
                                      cout << "You 
want to continue?\n";
                         else
                                      cout << "You 
quit";
            } while (ch != 'Q' && ch != 'q');
            return 0;
}
```
Pretpostavimo da smo kao prvi karakter uneli x a zatim pritisnuli ENTER. U prvom prolazu kroz petlju do while, funkcija cin.get() če očitati karakter x, dok će u drugom prolasku kroz petlju biti očitan karakter nove linije '\n' ne dozvoljavajući nam da unesemo karakter po želji.

Rešenje je da se obriše karakter nove linije iz ulaznog bafera pre poziva get funkcije. To se može uraditi korišćenjem funkcije *ignore* koja je funkcija članica cin objekta.

Poziv funkcije *ignore* koja nema nijedan argument će omogućiti da se sledeći karakter iz ulaznog bafera očita ali i ignoriše, što znači da neće biti dodeljen niti jednoj promenljivoj. To je upravo ono što smo i želeli. Moguće je koristiti funkciju get() bez argumenata i imaće isti efekat kao i korišćenje funkcije ignore() bez argumenata. Stoga će sledeća dva iskaza proizvesti isti rezultat:

cin.ignore(); cin.get();

Problema u ovom primeru nastaje kada nakon odgovarajućeg karaktera pritisnete taster ENTER. Naime, pritiskom na ENTER u bafer se upisuje i karakter koji se odnosi na novu liniju '\n'.

### PRAVILA KOD UČITAVANJA KARAKTERA I PROBLEMA SA KARAKTEROM NOVE LINIJE

#### *Unos karaktera u program može uneti dosta zabune i problema, naročito kada za unosom sledi pritisnut taster ENTER pa je stoga korisno poznavati sledeća pravila*

U nastavku su data tri prosta pravila kojih se treba pridržavati da bi se izbegli problemi izazvani karakterom nove linije koji ostaje u ulaznom baferu (pretpostavka je da ne postoji dobar programerski razlog da se karakter nove linije ostavi u ulaznom baferu.).

#### **Pravilo #1:**

Nakon učitavanja karaktera korišćenjem cin objekta i operatora izvlačenja iz toka (>>) treba da sledi poziv funkcije *ignore*. Naime, objekat cin sa operatorom ekstrakcije (izvlačenja iz toka, >>) uvek ostavlja karakter nove linije u ulaznom baferu pa ga je stoga neophodno obrisati korišćenjem funkcije *ignore*. Na primer:

char ch;  $\sin \gg \cosh$ : cin.ignore();

#### **Pravilo #2:**

Nakon upotrebe funkcije getline nikako ne treba da sledi poziv funkcije *ignore* bez argumenata. Naime, funkcija getline po prirodi čita celu liniju zajedno sa karakterom nove linije, tako da njega briše iz ulaznog bafera, pa stoga ne treba koristiti funkciju ignore nakon getline.

#### **Pravilo #3:**

Nakon korišćenja funkcije get koja ima jedan argumenta, kao npr *cin.get(ch),* treba proveriti da li se karakter nove linije nalazi u ulaznom baferu. Ukoliko je tako onda treba koristiti funkciju ignore, u suprotnom ne. Naime, funkcija get koja ima jedan argument, i to karakter, će ostaviti karakter '\n' u ulaznom baferu ukoliko unesete karakter i pritisnete ENTER ali neće ako pritisnete samo ENTER, Stoga je poželjno ispitati da li je potrebno obrisati bafer. Na primer:

```
19.01.2015 © UNIVERZITET METROPOLITAN, Beograd / Kopiranje i umnožavanje nije dozvoljeno / Sva prava su zadržana. V1.15 47
char ch;
cin.get(ch);
if (ch != '\n')
  cin.ignore();
```
# Formatiranje izlaznih podataka u C++-u

*funkcije i manipulatori, širina polja, poravnanje, popunjavanje* 

*Formatiranje pri štampanju korišćenjem ostream i ios Primer formatiranja korišćenjem ostream-a i ios-a Podešavanje širine polja, praznih polja i poravnavanje Primer podešavanja širine polja, ispune praznih polja i podešavanje širine polja, praznih polja i poravnavanje<br>Primer podešavanja širine polja, ispune praznih polja i<br>poravnavanja* 

## FORMATIRANJE PRI ŠTAMPANJU KORIŠĆENJEM OSTREAM I IOS

#### *Funkcije i manipulatori jezika C++ za formatiranje izlaza su definisani u okviru klasa ostream i ios. Neophodno je uključiti ove klase u program radi korišćenja pomenutih opcija*

Korišćenjem standardnih manipulatora, moguće je promeniti preciznost i format pri štampanju decimalnih brojeva. Postoji nekoliko opcija formatiranja koje se mogu koristiti samostalno ili u kombinaciji sa drugim, pa ćemo pokazati neki od primera.

Neki od manipulatora koji će često biti korišćeni su:

- 
- $\Box$  fixed  $\Box$  fixed  $\Box$  koristi decimalni zapis za štampanje vrednosti
- 
- $\Box$  scientific  $\Box$  scientific  $\Box$  and  $\Box$  and  $\Box$  are koristi eksponencijalni zapis za štampanje vrenosti

 $\square$  **setprecision(int)** – podešava preciznost za ispis realnih brojeva (definisan u **iomanip.h**)

U slučaju upotrebe fiksnog ili eksponencijalnog zapisa, preciznost se odnosi na broj decimalnih mesta koja se koriste za ispis decimalnog dela. U slučaju da je preciznost manja od broja cifara, izvršiće se zaokruživanje broja.

## PRIMER FORMATIRANJA KORIŠĆENJEM OSTREAM-A I IOS-A

#### *Preciznost pri štampi realnih brojeva u C++-u se reguliše korišćenjem funkcije setprecision()*

U nastavku je dat primer formatiranja štampe relanih brojeva korišćenjam manipulatora fixed i setprecision():

```
cout << fixed << endl;
cout \ll setprecision(3) \ll 123.456 \ll endl;
cout \ll setprecision(4) \ll 123.456 \ll endl;
cout \ll setprecision(5) \ll 123.456 \ll endl;
cout \ll setprecision(6) \ll 123.456 \ll endl;
cout \ll setprecision(7) \ll 123.456 \ll endl;
cout << scientific << endl;
cout \ll setprecision(3) \ll 123.456 \ll endl;
cout \ll setprecision(4) \ll 123.456 \ll endl;
cout \ll setprecision(5) \ll 123.456 \ll endl;
cout \ll setprecision(6) \ll 123.456 \ll endl;
cout \ll setprecision(7) \ll 123.456 \ll endl;
Rezultat prethodnog koda je:
123.456 
123.4560 
123.45600 
123.456000 
123.4560000
1.235e+002 
1.2346e+002 
1.23456e+002 
1.234560e+002 
1.2345600e+002.
```
## PODEŠAVANJE ŠIRINE POLJA, PRAZNIH POLJA I PORAVNAVANJE

### *Korišćenjem manipulatora i funkcija članica moguće je u programskom jeziku C++ formatirati tekst da bude u pogodnoj formi oštampan na ekranu ili u datoteci*

Obično, kada se štampaju brojevi, ne vodi se računa o prostoru koji će da okružuje oštampana polja. Međutim, moguće je vršiti različita poravnavanja pri štampanju brojeva. Da bi smo opisali manipulatore za poravnavanje teksta, neophodno je da prvo uvedemo pojam širine polja. Širina polja (width) predstavlja broj ostavljenih mesta za štampanje promenljive. Ukoliko broj koji štampamo ima manje cifara od trenutne širine polja, on će prilikom štampanja biti poravnat sa desne ili leve strane (u zavisnosti kako je podešeno). Ukoliko je broj cifara vrednosti koju štampamo veći od širine polja, u tom slučaju ne dolazi do odsecanja broja već do automatskog povećanja širine polja štampe.

#### **Manipulatori:**

- $\Box$  internal Levo poravnanje znaka, i desno poravnanje vrednosti
- $\Box$  left Levo poravnanje znaka  $(+/-)$  i vrednosti
- $\Box$  right Desno poravnanje znaka  $(+/-)$  i vrednosti
- **□ setfill(char)** Postaviti karakter koji ispunjava prazna polja u okviru formata za štampanje (definisan u iomanip.h)
- $\Box$  setw(int) Postaviti šitinu polja za unos i ispis parametara (definisan u iomanip.h)

#### **Funkcije članice:**

- $\Box$  fill() Vraća trenutni karakter za ispunjavanje praznina
- $\Box$  fill(char) Postavlja novi a vraća kao rezultat stari karakter za ispunjavanje
- $\Box$  width() Vraća trenutnu širinu polja
- **□ width(int)** Postavlja novu a vraća kao rezultat staru širinu polja

19.01.2015 © UNIVERZITET METROPOLITAN, Beograd / Kopiranje i umnožavanje nije dozvoljeno / Sva prava su zadržana. V1.15 51

### PRIMER PODEŠAVANJA ŠIRINE POLJA, ISPUNE PRAZNIH POLJA I PORAVNAVANJA

### *U cilju korišćenja prethodnih manipulatora za ispis teksta, neophodno je pre toga podesiti širinu polja*

Ovo je moguće uraditi ili korišćenjem funkcije width(int) ili korišćenjem manipulatora setw().

```
cout << -12345 << endl; // print default value with no field width
cout \ll setw(10) \ll -12345 \ll endl; // print default with field width
cout << setw(10) << left << -12345 << endl; // print left justified
cout \ll setw(10) \ll right \ll -12345 \ll endl; // print right justified
cout \ll setw(10) \ll internal \ll -12345 \ll endl; // print internally justified
```
Kao rezultat se dobija:

- -12345
- -12345
- -12345
- -12345
- 12345

Ovde treba napomenuti da setw() i width() utiču samo na naredni izraz koji se koristi za štampu. Stoga ih je neophodno koristiti pre svakog manipulatora za format štampe. U nastavku je dat primer korišćenja funkcije fill za ispunjavanje praznina, pa da pogledamo kako ona funkcioniše:

```
cout.fill('*');
cout << -12345 << endl; // print default value with no field width
cout \ll setw(10) \ll -12345 \ll endl; // print default with field width
cout \ll setw(10) \ll left \ll -12345 \ll endl; // print left justified
cout \ll setw(10) \ll right \ll -12345 \ll endl; // print right justified
cout << setw(10) << internal << -12345 << endl; // print internally justified
```

```
\degree UNIVERZITET METROPOLITAN, Beograd / Kopiranje i umnožavanje nije dozvoljeno / Sva prava su zadržana. V1.15 \frac{52}{10}Kao rezultat se dobija:
-12345
****-12345
-12345****
****-12345
-****12345
```
# Vežbe – Rad sa fajlovima u C-u

*Datoteke, funkcije za ulaz/izlaz,* 

*Primer: Otvaranje tekstualnog fajla i upisivanje Primer. Upisivanje podataka o učenicima u fajl Primer. Upisivanje podataka o učenicima u fajl Primer. Upisivanje u fajl i učitavanja iz fajla Primeri. Rad sa komandnom linijom; Dodavanje podataka u postojeći fajl*

**09**

## PRIMER: OTVARANJE TEKSTUALNOG FAJLA I UPISIVANJE

### *U nastavku je dat osnovni primer otvaranja, upisivanja i zatvaranja datoteke sa detaljnim objašnjenjem*

Pogledajmo i detaljno analizirajmo sledeći primer za rad sa fajlovima

```
#include<stdio.h>
int main()
            FILE *ptr_file;
            int x;
            ptr_file =fopen("output.txt", "w");
            if (!ptr_file)
                        return 1;
            for (x=1; x<=10; x++)fprintf(ptr_file,"%d\n", x);
            fclose(ptr_file);
            return 0;
```
Analizirajmo primer liniju po liniju radi boljeg razumevanja:

```
ptr_file =fopen("output", "w");
```
{

}

Funkcija fopen otvara fajl "output.txt" u modu za upis (w). Ukoliko fajl ne postoji on će biti kreiran. Ali morate obratiti posebnu pažnju. Ukoliko fajl postoji njegov sadržaj će biti uništen. Funkcija fopen vraća pokazivač na fajl, koji je smešten u promenljivoj ptr\_file. Ukoliko nije moguće otvoriti fajl iz nekog razloga promenljiva ptr\_file će imati vrednosti NULL.

#### if (!ptr\_file)

Ovaj uslovni iskaz nakon funkcije fopen će proveriti da li je fajl uspešno otvoren ili ne. Ukoliko fajl nije uspešno otvoren program prekida sa radom i vraća 1 (što označava da je nešto pošlo po zlu u programu).

#### fprintf(ptr\_file,"%d\n", x);

U okviru for petlje koja se izvršava 10 puta, iskaz fprintf na sličan način kako to funkcija printf() radi sa obilčnim izlazom (konzolom) štampa podatke u fajl na koji pokazuje pokazivač ptr\_file.

#### fclose(ptr\_file);

Funkcija fclose zatvara fajl. Ova funkcija mora biti navedena pra kraja programa, naročito ako vršite upis u fajl tako da se ona ne sme zaboraviti. Takođe treba povesti računa da se umesto fclose ne navede funkcija close() koja takođe postoji u standardnoj C biblioteci. Funkcija close() neće zatvoriti fajl kako treba pa se u jednom momentu može desiti da program jednostavno prekine sa radom.

19.01.2015 © UNIVERZITET METROPOLITAN, Beograd / Kopiranje i umnožavanje nije dozvoljeno / Sva prava su zadržana. V1.15 54

## PRIMER. UPISIVANJE PODATAKA O UČENICIMA U FAJL

*Napisati program koji učitava n strukturnih promenljivih ucenik (ime, adresa, razred, odeljenje) i zapisuje podatke u datoteku UCENIK.TXT Podaci jednog ucenika su u jednom redu.*

```
#include<conio.h>
struct ucenik
{
 char ime[35];
 char adresa[50];
unsigned raz;
unsigned ode;
};
void citaj(struct ucenik *o)
{
 printf("Unesite ime osobe:");
 gets(o->ime);
 printf("Unesite adresu osobe:");
 gets(o->adresa);
 printf("Unesite razred i odeljenje ucenika:");
 scanf("%u%u",&o->raz,&o->ode);
while(getchar()!='\n');
}
void main()
{
 struct ucenik x;
 FILE *f;
int i,n;
 f=fopen("ucenik.txt","w");
 printf("Unesi broj ucenika: ");
```
#include<stdio.h>

## PRIMER. UPISIVANJE PODATAKA O UČENICIMA U FAJL

*Napisati program koji učitava n strukturnih promenljivih ucenik (ime, adresa, razred, odeljenje) i zapisuje podatke u datoteku UCENIK.TXT Podaci jednog ucenika su u jednom redu.*

```
scanf("%d",&n);
while(getchar()!='\n');
for(i=0;i < n;i++){
  printf("Unesi podatke za %d. ucenika:\n",i+1);
  citaj(&x);
  fprintf(f,"%15s%20s%6d%6d\n",
   x.ime,x.adresa,x.raz,x.ode);
}
fclose(f);
printf("\n\nZavrsen unos podataka...\nPritisni neki taster...");
getch();
```
## PRIMER. UPISIVANJE U FAJL I UČITAVANJA IZ FAJLA

*Napisati C program koji u datoteku upisuje prvih 10 prirodnih brojeva, a zatim se iz iste datoteke čitaju brojevi dok se ne stigne do kraja i ispisuju se na standardni izlaz*

```
#include <stdio.h> 
#include <stdlib.h>
void main() 
{ 
int i; 
 FILE* f = fopen("podaci.txt", "w");
if (f == NULL){ 
   printf("Greska prilikom otvaranja datoteke podaci.txt za pisanje\n"); 
  exit(1);} 
 for (i = 0; i < 10; i++)fprintf(f, "%d\n\cdot", i);
fclose(f);
f = fopen("podaci.txt", "r");
if (f == NULL){ 
   printf("Greska prilikom otvaranja datoteke podaci.txt za citanje\n"); 
  exit(1):
 } 
while(1){ 
  int br; 
  fscanf(f, "%d", &br); 
  if (feof(f)) break; 
   printf("Procitano : %d\n", br); 
 } 
}
```
### PRIMERI. RAD SA KOMANDNOM LINIJOM; DODAVANJE PODATAKA U POSTOJEĆI FAJL

#### *Nazivi datoteka sa kojima se operiše mogu biti prosleđeni kao argumenti komandne linije*

Napisati program koji kopira fajl čije se ime zadaje kao prvi Primer. Napisati C program koji u datoteku dadaje tekst. argument komandne linije u fajl čije se ime zadaje kao drugi argument komandne linije. Uz svaku liniju se zapisuje i njen broj.

```
#include <stdio.h> 
#define MAX_LINE 256 
int getline(char s[], int lim) 
{ 
 char* c = fgets(s, lim, stdin); 
return c==NULL ? 0 : strlen(s); 
} 
void main(int argc, char* argv[]) 
{ 
char line[MAX_LINE]; 
FILE *in, *out; 
 int line_num; 
 if (argc != 3) 
{ 
 fprintf(stderr,"Upotreba : %s ulazna_datoteka
izlazna_datoteka\n", argv[0]); 
   return 1; 
 }
 if ((in = fopen(argr[1], "r")) == NULL){ 
   fprintf(stderr, "Neuspesno otvaranje datoteke %s\n", argv[1]); 
   return 1; 
 } 
if ((out = fopen(argv[2],"w")) == NULL) { 
   fprintf(stderr, "Neuspesno otvaranje datoteke %s\n",argv[2]); 
   return 1; 
 } 
line_num = 1; 
 while (fgets(line, MAX_LINE, in) != NULL){ 
   fprintf(out, "%-3d :\t", line_num++); 
   fputs(line, out); 
 } 
fclose(in); 
 fclose(out); 
}
```

```
#include <stdio.h> 
void main() 
{ 
             FILE* datoteka; 
            if ( 
(datoteka=fopen("dat.txt","a"))==NULL) 
             \{fprintf(stderr,"Greska : 
nisam uspeo da otvorim dat.txt\n"); 
                          return 1; 
             } 
             fprintf(datoteka,"Zdravo svima\n"); 
            fclose(datoteka); 
}
```
### PRIMER. PROGRAM KOJI PRAVI KOPIJU ZADATOG FAJLA

### *Napisati program koji podatke iz jednog fajla prebacuje u drugi fajl sa nazivom KOPIJA. Takođe oštampati podatke na ekran korišćenjem standardnog toka stdout*

```
#include <stdio.h>
int main(void)
{
              FILE *ulaz, *izlaz;
              char c, faj1[50];
              /* izlaz na stdout i ulaz sa stdin */
              fprintf(stdout,"unesi ime fajla\t");
              fscanf(stdin,"%s",fajl);
              /* isto kao printf("unesi ime fajla\t");<br>scanf("%s".fail):
              scanf("%s", fail):/* otvaranje fajlova */
              if ((ulaz = fopen(fajl, "r")) == NULL)
              {
                            fprintf(stderr, "greska pri otvaranju ulaznog fajla\n");
                            return 1;
              }
              if ((izlaz = fopen("KOPIJA", "w")) == NULL){
                            fprintf(stderr, "greska pri otvaranju izlaznog fajla\n");
                            return 1;
              }
              /* prepisivanje ulaznog fajla u izlazni i na stdout */
              while (!foot(ilaz)){
                            c=fgetc(ulaz);
                            fputc(c, izlaz);
                            fputc(c, stdout); /* putchar(c); */}
 /* zatvaranje fajlova */
 fclose(ulaz);
 fclose(izlaz);
 return 0;
}
```
## PRIMER. KOPIRANJE SADRŽAJA JEDNE DATOTEKE U DRUGU

*Napisati program koji kopira sadržaj jedne datoteke u drugu i pri tome omogućava da svaka reč započinje velikim slovom dok su ostala slova mala.*

```
#include <stdio.h>
#include <string.h>
#include <ctype.h>
#define MAX_DUZINA_IMENA_DATOTEKE 100
#define MAX_VELICINA_DATOTEKE
void main( void )
{
   /* prostor za unosenje naziva ulazne datoteke koju otvaramo */
 char u_datoteka[ MAX_DUZINA_IMENA_DATOTEKE ];
 /* prostor za unosenje naziva izlazne datoteke koju otvaramo */
 char i_datoteka[ MAX_DUZINA_IMENA_DATOTEKE ];
 /* mesto za privremeno smestanje datoteke za korigovanje*/
 char prostor[ MAX_VELICINA_DATOTEKE ];
  /* pomocna karakterna promenljiva - za citanje iz datoteke*/
    char ch;
    /* promenljive za brojace */
   int i, br;
    /* pokazivaci na ulaznu i izlaznu datoteku */
    FILE *p_ulazna, *p_izlazna;
   /* unosi se ime ulazne datoteke */
 printf( "Upisi naziv ulazne datoteke:" );
 scanf( "%s", u_datoteka );
 fflush( stdin );
   /* otvaramo ulaznu datoteku za citanje */
   p_ulazna = fopen( u_datoteka, "r" );
  if ( p_ulazna == NULL ) /* ako je doslo do neke greske */
\{printf( "Uneto ime datoteke ne postoji ili ne moze da se otvori!\n" ):
      return; /* izadji iz programa */
 }
```
## PRIMER. KOPIRANJE SADRŽAJA JEDNE DATOTEKE U DRUGU

*Napisati program koji kopira sadržaj jedne datoteke u drugu i pri tome omogućava da svaka reč započinje velikim slovom dok su ostala slova mala.*

```
/* inicijalizuj brojac na NULU */
  br = 0:
   /* citaj redom karaktere sve dok ne dodjes do kraja datoteke (EOF)*/
  while ( ( ch = fgetc( p_ulazna ) ) != EOF ) prostor[ ++br ] = ch; // karaktere smestaj u ovaj niz
   // ako je ulazna datoteka prazna, nema smisla nista dalje raditi
  if ( br = 0 )\{ printf( "Ulazna datoteka je prazna!\n" );
      return; /* izadji iz programa */
 }
   /* postavi 'i' na jedinicu */
  i = 1;
 /* Prvi znak - ako je slovo mora biti veliko */
 /* Ovo je klasican izuzetak u programiranju ... */
 /* ... jer u glavnoj petlji ispitujemo i prethodni karakter*/
 prostor[i] = toupper( prostor[i] );
 fprintf( p_izlazna, "%c", prostor[i] );
   /* upisi u datoteku zeljene izmene... */
  for (i=2; i=br; i++)\{if ( islower( prostor[i] ) != 0 )
if (isalpha ( prostor[i-1]) == 0)prostor[i] = tower( prostor[i]);
     if ( isupper( prostor[i] ) != 0 )
 if ( isalpha( prostor[i-1] ) != 0 )
 prostor[i] = tolower( prostor[i] );
      // Upisi u izlaznu datoteku
      fprintf( p_izlazna, "%c", prostor[i] );
   }
 // Zatvaranje datoteka
 fclose( p_ulazna );
   fclose( p_izlazna );
}
```
### PRIMER. PRETVARANJE VELIKIH SLOVA U MALA

#### *Napisati program koji učitava datoteku i pretvara sva slova u velika ili mala u zavisnosti od izbora korisnika.*

```
/* '#include' i '#define' su predprocesorske direktive */
#include <string.h> /* ... za rad sa stringovima */
#include <stdio.h> /* ... za standardni ulaz i izlaz */
#include <ctype.h> /* ... za neke druge funkcije npr.'toupper'*/
/* definiija maksimalne velicine datoteke - 100000 karaktera */
#define MAX_VELICINA_DATOTEKE 100000
/* 'main' je oznaka za pocetak glavne funkcije, odnosno programa */
void main( void )
{
   /* predvidjeni memorijski prostor za naziv datoteke koju otvaramo */
   /* u nasem slucaju 100 karaktera*/
  char datoteka<sup>[100]</sup>:
   /* karakterna promenljiva za izbor, u koju cemo uneti...
       ... oznaku za mala ili velikaslova */
    char izbor;
   /* Pomocne promenljive */
   char ch;
   int i, br;
   /* memorijski prostor za privremeno smestanje korigovane datoteke... */
  char prostor[ MAX_VELICINA_DATOTEKE ];
   /* pointer na datoteku */
   FILE *p_datoteka;
   /* 'printf' ispisuje tekst na ekranu ... */
   printf( "Upisi naziv datoteke:" );
   /* Unosi se ime datoteke*/
   scanf( "%s", datoteka );
```
## PRIMER. PRETVARANJE VELIKIH SLOVA U MALA

*Napisati program koji učitava datoteku i pretvara sva slova u velika ili mala u zavisnosti od izbora korisnika.*

```
 fflush( stdin );
   /* 'fopen' otvara datoteku za citanje (READ)- "r" */
   p_datoteka = fopen( datoteka, "r" );
  /* ako je doslo do neke greske (== NULL) ... */
   if ( p_datoteka == NULL )
   {
      printf( "Uneto ime datoteke ne postoji ili ne moze da se otvori!\n" );
      return; /* izadji iz programa*/
 }
   /* Meni za unos izbora*/
   printf( "Meni:\n"
            "V - pretvori sve u velika slova\n"
            "M - pretvori sve u mala slova\n\n"
            "Izbor? :" );
   scanf( "%c", &izbor );
   fflush( stdin );
   // uneti karakter pretvara u veliko slovo
   izbor = toupper( izbor );
   /* Ako nismo upisali zeljeno slovo */
   if ( izbor != 'V' && izbor != 'M' )
\{ printf( "Nije uneto odgovarajuce slovo!\n" );
      return; /* izadji iz programa*/
 }
```
## PRIMER. PRETVARANJE VELIKIH SLOVA U MALA

*Napisati program koji učitava datoteku i pretvara sva slova u velika ili mala u zavisnosti od izbora korisnika.*

```
 /* inicijalizujemo brojac na NULU */
  br = 0;
   /* while petlja*/
  while ( ( ch = fgetc( p_{\text{datote}}(x) ) ) != EOF ) && ( br \lt MAX_VELICINA_DATOTEKE ) )
\{ /* Menjamo mala u VELIKA ili VELIKA u mala */
     if ( izbor == 'V' ) ch = topper( ch );
     else ch = tolower(ch):
      /* izmenu belezimo u nizu */
     prostor\lceil +b \rceil = \text{ch};
   }
   /* 'fclose' zatvara datoteku na koju pokazuje POINTER p_datoteka*/
   fclose( p_datoteka );
   /* inicijalizujemo pointer na NULU za svaki slucaj */
  p_{\text{0}}datoteka = NULL;
   /* otvaramo datoteku ali ovoga puta za pisanje ("w") */
   p_datoteka = fopen( datoteka, "w" );
  /* ako je doslo do neke greske (== NULL) ... */
  if ( p_datoteka == NULL )\{ printf( "Datoteke ne moze da se otvori za pisanje!\n" );
      return; /* izadji iz programa*/
   }
   /* upisujemo iz karakternog niza 'prostor[]' izmenjenu datoteku*/
  for ( i=1; i<=br; i++ )
      fprintf( p_datoteka, "%c", prostor[i] );
   /* zatvoramo (fclose) datoteku */
  fclose( p datoteka ):
```
}

### PRIMER. ZAMENA TABULATORA SA PRAZNIM POLJIMA

#### *Napisati program koji učitava datoteku i zamenjuje tabulatore sa blenkovima, pri čemu broj blenkova zadaje korisnik.*

```
#include <string.h>
#include <stdio.h>
#include <ctype.h>
#define MAX_VELICINA_DATOTEKE 100000
void main( void )
{
 char datoteka[100]; /* naziv datoteke koju otvaramo */
 char broj; /* broj blanko karaktera koji zelimo da umetnemo */
   /* Pomocne promenljive */
   char ch;
   int i, br;
   /* mesto za privremeno smestanje korigovane datoteke */
   char prostor[ MAX_VELICINA_DATOTEKE ];
   FILE *p_datoteka; /* pokazivac na datoteku koju otvaramo */
   /* unosi se ime datoteke, i to max do 100 karaktera */
 printf( "Upisi naziv datoteke:" );
 scanf( "%s", datoteka );
 fflush( stdin );
   /* otvaramo datoteku za citanje */
   p_datoteka = fopen( datoteka, "r" );
  if ( p_{\text{}}datoteka == NULL ) /* ako je doslo do neke greske */
\{ printf( "Uneto ime datoteke ne postoji ili ne moze da se otvori!\n" );
      return; /* izadji iz programa*/
   }
    /* unosi slovo koje ce mo da ispitujemo */
   do
   {
 printf( "Upisi broj blanko karaktera za zamenu tabulatora:" );
 scanf( "%c", &broj );
      fflush( stdin );
   } /* ako nismo uneli slovo, vraca nas ponovo na unos */
  while ( isdigit( broj ) == 0 );
```
### PRIMER. ZAMENA TABULATORA SA PRAZNIM POLJIMA

#### *Napisati program koji učitava datoteku i zamenjuje tabulatore sa blenkovima, pri čemu broj blenkova zadaje korisnik.*

```
/* inicijalizujemo brojac na NULU */
  br = 0:
   /* Radi dok god ne dosegnemo kraj datoteke */
  while ( ( ch = fgetc( p_{\text{datoteka}}) ) != EOF )\{ /* Ako smo naisli na znak za tabulator... */
     if (\overline{ch} == ' \t t' )for ( i = 1; i \leq broj - '0'; i_{++} ) prostor[ ++br ] = ' ';
      else /* a ako nismo... */prostor[ ++br] = ch; }
    /* zatvori datoteku */
   fclose( p_datoteka );
   /* inicijalizujemo pointer na NULU za svaki slucaj */
   \frac{1}{2} jer ce mo ponovo otvarati datoteku */
  p_{\text{d}}atoteka = NULL;
   /* otvaramo datoteku ali ovoga puta za pisanje */
   p_datoteka = fopen( datoteka, "w" );
   if ( p_{\text{}}datoteka == NULL ) /* ako je doslo do neke greske */
\{ printf( "Datoteke ne moze da se otvori za pisanje!\n" );
       return; /* izadji iz programa*/
 }
    /* upisi u datoteku zeljene izmene... */
   for (i=1; i<=br; i++)fprintf( p_{\text{0}}datoteka, "%c", prostor[i] );
    /* zatvori datoteku */
   fclose( p_datoteka );
}
```
### PRIMER. ČITANJE IZ DATOTEKE I SORTIRANJE REČI U ABECEDNOM PORETKU

*Napisati program koji učitava datoteku i na ekran štampa sve reči poređavši ih prema abecednom redosledu.*

```
#include <string.h>
#include <stdio.h>
#include <ctype.h>
void main(void)
{
    char datoteka[100]; /* naziv datoteke koju otvaramo */
    char rec[1000][100]; /* string u koji se izdvajaju reci */
    char pom[100];
    FILE *p_datoteka; /* pokazivac na datoteku */
   int i, j, broj;
   /* unosi se ime datoteke, i to max do 100 karaktera */
    printf( "Upisi naziv datoteke:" );
    scanf( "%s", datoteka );
    p_datoteka = fopen( datoteka, "r" ); /* otvaramo datoteku za citanje*/
  if ( p_{\text{0}} datoteka == NULL ) /* ako je doslo do neke greske */
\{ printf( "Uneto ime datoteke ne postoji ili ne moze da se otvori!\n" );
       return; /* izadji iz programa*/
    }
   /* citaj redom strigove (reci) sve dok ne dodjes do kraja datoteke (EOF)*/
   \frac{x}{x} istovremeno stavljaj ih redom u niz...*/
   for ( broj=0; fscanf( p_{\text{0}} datoteka, "%s", rec[broj] ) != EOF; broj++ )
\frac{1}{2} /* Umanji broj reci za jedan (ovo je trik)*/
    --broj;
   /* klasican bubble-sort */
```
## PRIMER. ČITANJE IZ DATOTEKE I SORTIRANJE REČI U ABECEDNOM PORETKU

*Napisati program koji učitava datoteku i na ekran štampa sve reči poređavši ih prema abecednom redosledu.*

```
/* ispisi rezultat na ekran */
  for (i=0; i=1c=broj; i++)
     printf("\s\n", rec[i] );
   /* zatvori datoteku */
   fclose( p_datoteka );
}
```
### DATOTEKE - ZADACI ZA SAMOSTALAN RAD

#### *U nastavku su dati zadaci za samostalno vežbanje kada je u pitanju rad sa datotekama*

Napisati program koji učitava datoteku ulaz.txt, iz nje uklanja suvišne razmake između reči i ispravljeni tekst čuva u datoteku izlaz.txt. Upisati u datoteku tri broja. Pročitati datoteku i sabrati sve brojeve.

Napisati program koji iz datoteke ulaz.txt učitava deset brojeva koji će biti zapamćeni u niz. Nakon unosa program treba da sortira unete brojeve po veličini, od najvećeg ka najmanjem, i da ih oštampa u datoteci izlaz.txt.

Napisati program kojim se čita datoteka: znak po znak; i određuje broj pojavljivanja malih slova u datoteci bez w, x, y.

# Vežba – Alati za dijagnostiku grešaka

*Debugger, VisualStudio, Netbeans*

*Dijagnostika grešaka - Visual Studio 2010*

*Dijagnostika grešaka - Netbeans IDE* **10**

### UVODNA RAZMATRANJA

### *Najveći broj integrisanih razvojnih okruženja sadrži u sebi veoma moćne alate za dijagnostiku grešaka*

U nastavku će ukratko biti opisane opcije koje vam nude sledeća integrisana razvojna okruženja kada je u pitanju detekcija i korigovanje grešaka u programu:

□ Visual Studio 2010 Debugger

□ Netbeans C/C++ IDE Debugger

# Dijagnostika grešaka - Visual Studio 2010

*dijagnostika, korigovanje grešaka, debugger, VisualStudio*

*Pokretanje alata i postavljanje tačke zaustavljanja Opcije za izvršavanje koda "korak po korak" Uslovna tačka prekida Prozori za praćenje*

*Prozori za posmatranje proizvoljnih i lokalnih promenljivih*

**10**
# POKRETANJE ALATA I POSTAVLJANJE TAČKE ZAUSTAVLJANJA

## *Debagiranje programa može započeti tako što se iz menija Debug izabere "Start Debugging" ili jednostavno pritiskom na F5.*

Debagiranje programa može započeti tako što se iz menija Debug izabere "Start Debugging" ili jednostavno pritiskom na F5, što će startovati vaš program. Ukoliko ste u nekoj od linija naveli tačku zaustavljanja (breakpoint) izvršenje programa će početi i program će se pauzirati u toj liniji. U suprotnom će se program izvršiti do kraja ili do linije gde će se desiti neočekivani prekid.

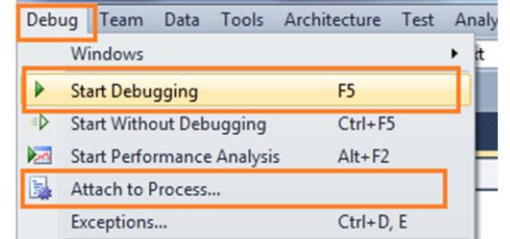

Slika-1 Postupak pokretanja alata

Debagiranje bilo kog programa počinje postavljanjem tačke zaustavljanja (breakpoint) u liniji koda gde mislimo da se javila greška.

### **Tačka zaustavljanja – Breakpoint**

Breakpoint se koristi sa ciljem da se Alat za korigovanje obavesti kada i gde treba da pauzira program u toku izvršavanja. Tačka zaustavljanja se postavlja ili postavljanjem kursora u liniji u kojoj želimo da se program zaustavi i pritiskom na F9; ili klikom na ―side bar‖ koda u pravcu linije gde želimo da zaustavimo

Naravno, pre postavljanja tačke zaustavljanja treba otprilike znati šta nije u redu sa kodom. U trenutku kad debugger stigne u tačku zaustavljanja programer dobija mogućnost da ispita šta nije u redu sa kodom korišćenjem alata za ispravljanje grešaka.

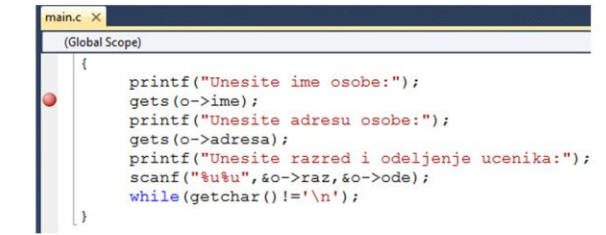

Slika-2 Postavljanje tačke zaustavljanja

### **Debagiranje korišćenjem tačke zaustavljanja**

Već smo postavili breakpoint u liniji koda u kojoj želimo da se naš program pauzira. Kada program stigne do te tačke i kada se pauzira, imamo nekoliko opcija pomoću kojih možemo da ispitamo tačnost koda. Ove opcije su navedene na sledećoj slici i deo su takozvanog Breakpoint Toolbar-a.

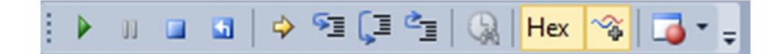

Slika-3 Paleta opcija za rad sa debugger-om

# OPCIJE ZA IZVRŠAVANJE KODA "KORAK PO KORAK"

## *Opcije Step over i Step Into omogućavaju praćenje programa korak po korak. Step Over odmah odradjuje liniju poziva funkcije dok Step Into ulazi u prvu liniju pozvane funkcije*

### Opcija **Step Over**

**"Step Over" [ F10 ] –** ova komanda omogućava izvršavanje koda liniju po linuju. Ukoliko se u ovoj liniji nalazi poziv funkcije onda će se izvršiće ceo kod funkcije a progam će se zaustaviti u prvoj liniji nakon poziva funkcije. Step Over će izvršiti ceo metod odjednom. U nastavku je dat primer u kome se program zaustavio u liniji gde se nalazi poziv funkcije citaj(). Izborom opcije StepOver alat debugger neće ući u blok funkcije već će preći na sledeću liniju nakon poziva funkcije citaj() a to je linija gde je poziv fprintf().

```
for(i=0;i<n;i++)printf("Unesi podatke za %d. ucenika:\n", i+1);
    citaj(\&x);fprintf(f, "%15s%20s%6d%6d\n",
    x.ime, x.adresa, x.raz, x.ode);
```
Slika-4 Opcija Step Over, Prečica je F10

### Opcija Step Into

Ova opcija izvršava jednu liniju koda. Ukoliko je u toj liniji poziv funkcije, onda će ući u funkciju i pauziraće program u prvoj liniji funkcije. Prečica je **F11**, a na sledećoj slici je prikazan rezultat korišćenja ove opcije iz linije tačke prekida koja je prikazana na

prethodnoj slici.

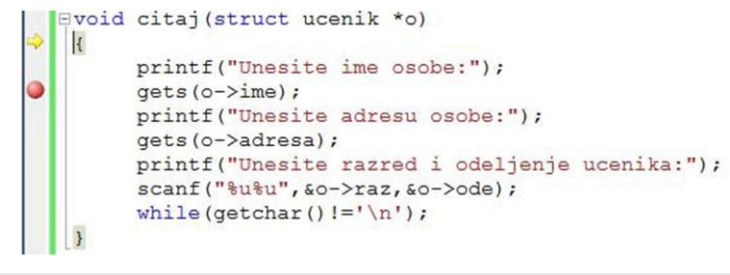

Slika-5 Opcija Step Into – Prečica F11

### □ Opcija Step Out

Ova opcija izvršava liniju po liniju koda. Ukoliko se tačka prekida nalazi u okviru bloka neke funkcije (kao na primer u okviru funkcije citaj sa slike-5) onda će se izborom ove opcije izvršiti sve linije u okviru bloka i program će se zaustaviti u prvoj liniji bloka pozivaoca funkcije nakon poziva odgovarajuće funkcije u kojoj smo pozvali Step Out. Ukoliko u bloku postoji još jedna linija prekida, kao što i jeste u našem primeru, program će se zaustaviti na toj tački, a tek sledeći poziv ove iste opcije će vratiti tok izvršavanja programa van funkcije. Prečica za ovu opciju je **Shift - F11**.

### Opcija Continue

Ova opcija nastavlja proces izvršavanja programa nakon dostizanja tačke zaustavljanja. Prečica za ovu opciju je **"F5"**.

19.01.2015 © UNIVERZITET METROPOLITAN, Beograd / Kopiranje i umnožavanje nije dozvoljeno / Sva prava su zadržana. V1.15  $_{74}$ 

# USLOVNA TAČKA PREKIDA

## *Visual Studio nam omogućava uslovnu tačku prekida, odnosno da se program zaustavi ako je zadovoljen neki uslov*

Pretpostavimo da smo u petlji i da želimo da se zaustavimo u nekom proizvoljnom koraku petlje jer nam se čini da za taj korak naš kod ne radi kako treba. Visual Studio nam omogućava uslovnu tačku prekida, odnosno da se program zaustavi ako je zadovoljen neki uslov. Da bi smo ovo uradili neophodno je da prvo postavimo tačku prekida u liniji kojoj želimo da pauziramo program. Zatim, jednostavno, treba pritisnuti desni taster miša na crvenu tačku koja označava tačku prekida (breakpoint). Otvoriće se dopunski meni u kome treba samo kliknuti na polje "Condition".

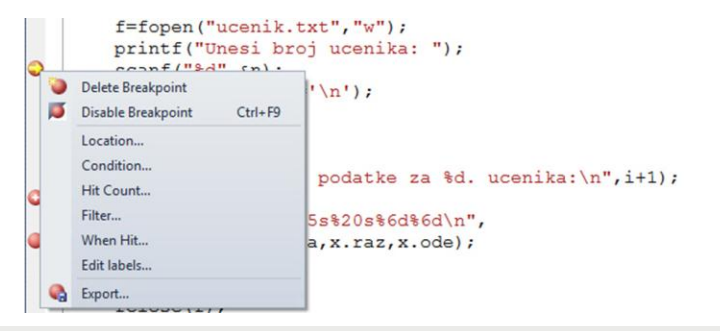

Slika-6 Postavljanje uslovne tačke prekida

Klikom na "Condition" u okviru dodatnog menija, otvoriće se dijalog za uslovnu tačku prekida (Slika-7).

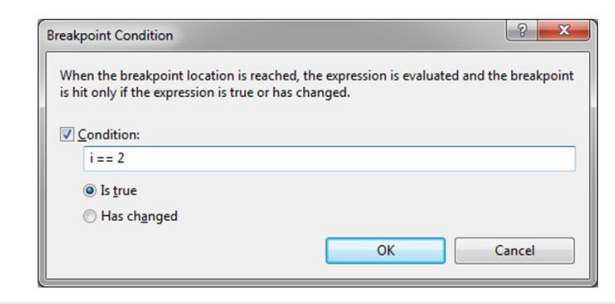

Slika-7 Dijalog Breakpoint Condition

# *PROZORI ZA PRAĆENJE*

## *Prozori za praćenje, odnosno prozori za istragu, omogućavaju praćenje promenljivih u trenutku kada debugger dostigne tačku zaustavljanja tj. breakpoint*

Ovi prozori su takozvani prozori za istragu. Prvi sledeći korak nakon dostizanja tačke prekida je da se ispita vrednost objekata ili promenljivih u programu. Visual Studio vam omogućava da postavljanjem kursora miša preko imena promenljive dobijate dodatne informacije o toj promenljivoj kao što su tip podatka, njena vrednost itd. Osim te opcije postoje i različite vrste prozora za praćenje a neki od njih su Autos, Local, itd, i oni će biti opisani u nastavku.

### □ Prozor Call Stack

Ova opcija povećava produktivnost tokom dijagnostike i korekcije grešaka. Ukoliko u programu imate višestruki poziv funkcija iz drugiih funkcija odnosno veliki broj ugnježdenih funkcija u programu ili u fazi debagiranja, imaćete često potrebu da proverite iz kog bloka je koji poziv izvršen. Stek poziva, odnosno **"Call Stack"** vam omogućava ove opcije. Prozor Call Stack Window prikazuje hijerarhiju poziva funkcija u vašem programu.

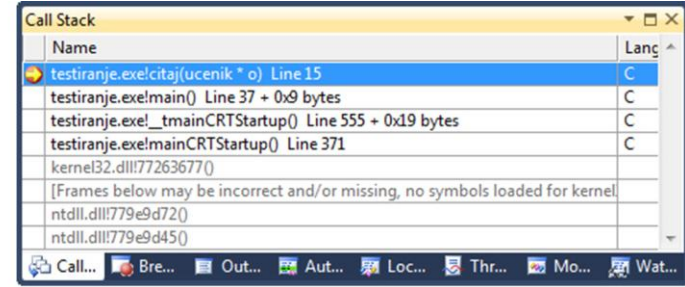

### Slika-8 Prozor Call Stack

#### **Q** Prozor Autos

Automatske promenljive su one promenljive koje po automatizmu detektuje VS debugger u toku procesa dijagnostike. Visual Studio je taj koji određuje koji objekti i promenljive su bitne za tekući segment koda i na osnovu toga pravi listu **"Auto**" promenljivih. Prečica za prikaz Auto promenljivih je **"Ctrl+D+A"**.

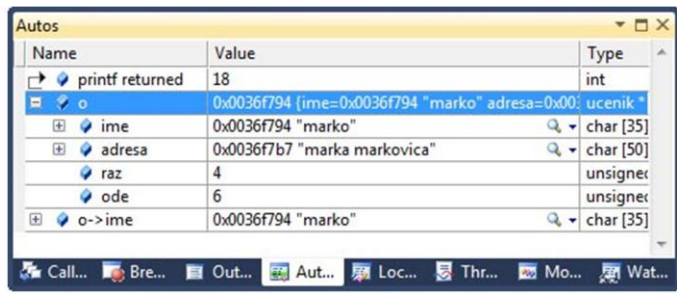

#### Slika-9 Prozor Autos

# PROZORI ZA POSMATRANJE PROIZVOLJNIH I LOKALNIH PROMENLJIVIH

## *Prozor Watch se koristi za praćenje pojedinačnih objekata ili promenljivih, dok se u prozoru Locals prate lokalne promenljive bloka u kome je zaustavljen program*

### **Prozor Watch**

Prozor Watch se koristi za praćenje pojedinačnih objekata ili promenljivih. Proizvoljne promenljive se dodaju ručno u listu ovog prozora. Može se u ovaj prozor dodati onoliko promenljivih koliko je to potrebno. Dodavanje promenljive se vrši desnim klikom miša na ime promenljive i izborom opcije **"Add To Watch"** ili jednostavno prevlačenjem selektovane promenljive iz tekst editora u ovaj prozor**.**

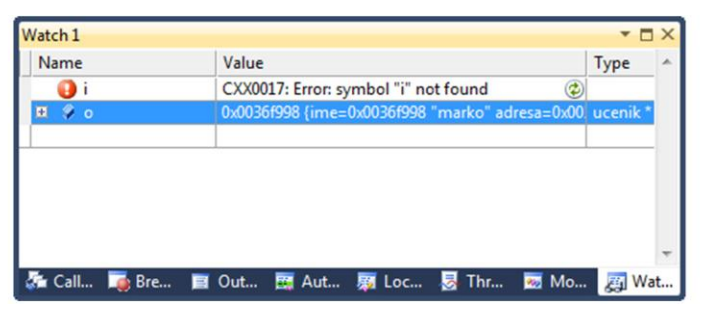

### Slika-10 Prozor Watch

Isti efekat se može postići postavljanjem kursora miša iznad naziva promenljive "name" koja se nalazi u liniji u kojoj je tačka prekida, što se može videti na slici 11.

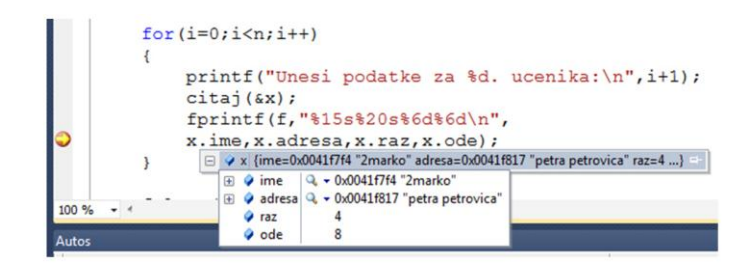

Slika-11 Informacija o promenljivoj postavljanjem kursora na ime

### □ Prozor Locals

U ovom prozoru se automatski prikazuje lista promenljivih koje su lokalne u okviru opsega bloka u kome je pauziran program.

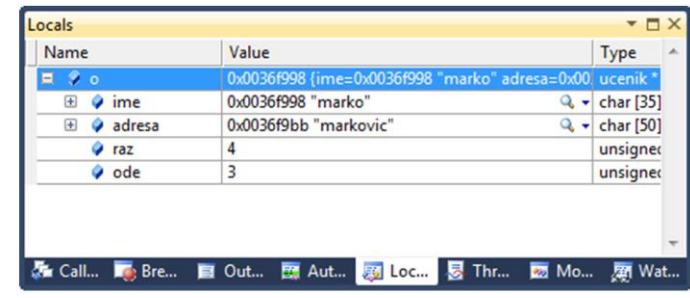

Slika-12 Prozor Locals

# Dijagnostika grešaka - Netbeans IDE

*dijagnostika, korigovanje grešaka, debugger, Netbeans*

*20 min*

- *Postupak korigovanja grešaka i opcije za izvršavanje programa "korak po korak"*
- *Pokretanje alata i dodavanje promenljivih u prozor za praćenje Ostale opcije za praćenje promenljivih u prozor za*<br>→ *Ostale opcije za praćenje promenljivih i izvršavanje koda*<br>→ Ostale opcije za praćenje promenljivih i izvršavanje koda
- 

# POSTUPAK KORIGOVANJA GREŠAKA I OPCIJE ZA IZVRŠAVANJE PROGRAMA "KORAK PO KORAK"

*Netbeans IDE ima skoro identičnu podršku za dijagnostiku kao i Visual Studio. Pokretanje alata se vrši izborom opcije Run->Debug Main Project*

U ovom poglavlju će biti opisane tehnike razvojnog okruženja Netbeans IDE koje se koriste za korigovanje grešaka u vašem programu kada nešto krene po zlu.

### **Postavljanje tačke zaustavljanja**

Tačka zaustavljanja (breakpoint) se može postaviti klikom miša na levi tab u liniji u kojoj želimo da se zaustavimo. Nakon klika primetićete roze kvadrat, a i cela linija će biti obojena u roze. Ponovnim klikom na već postavljen breakpoint on će biti deaktiviran.

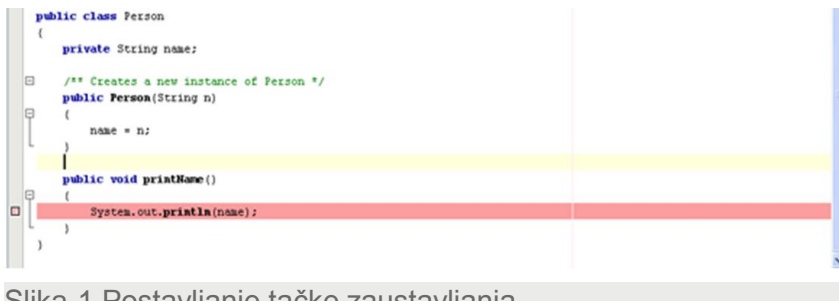

Slika-1 Postavljanje tačke zaustavljanja

Postoji nekoliko načina da startuje vaš program u debug modu:

 Izaberite *Debug Main Project* u meniju *Run* da bi se program izvršio do prve tačke zaustavljanja. Ukoliko niste postavili ni jednu tačku zaustavlljanja u program onda će program izvršiti

- Izaberite *Step Into* u meniju *Run* da bi se program izvršavao linija po linija. U ovom slučaju će se program pauzirati u prvoj liniji. U ovoj tački možete da analizirate vrednost promenljivih a i da nastavite sa izvršavanjem programa.
- Izaberite *Run to Cursor* u meniju *Run* da bi se program izvršio do linije u kojoj se trenutno nalazi kursor, gde će program biti pauziran.

Jednom kad je pauziran rad programa, može se pratiti tok njegovog izvršavanja korišćenjem opcija koje su navedene u sledećoj tabeli:

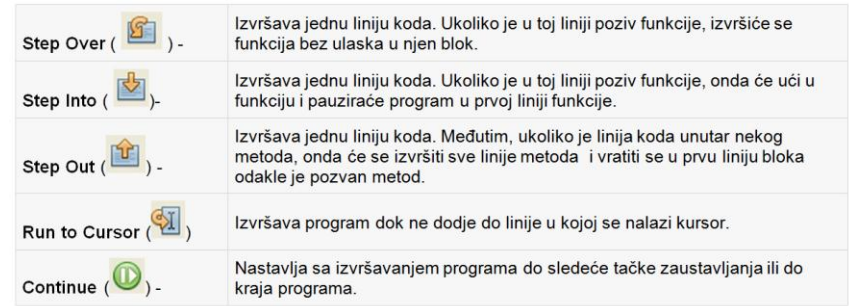

Slika-2 Opcije za praćenje toka izvršavanja programa

do kraja.

## POKRETANJE ALATA I DODAVANJE PROMENLJIVIH U PROZOR ZA PRAĆENJE

## *Nakon pokretanja alata za dijagnostiku program se zaustavlja u tački prekida. Nakon toga je moguće vršiti praćenje promenljivih korišćenjem sličnih prozora kao u Visual Studio-u*

Pretpostavimo da smo debagiranje započeli klikom na dugme "Debug Main Project". To je dugme koje je na sledećoj slici osenčeno crvenom bojom.

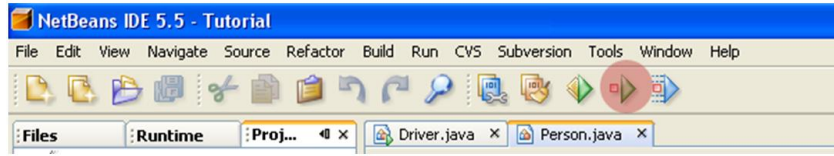

Slika-3 Paleta sa dugmetom za startovanje dijagostite

Nakon pokretanja programa u modu za korekcije (debug modu) primetićete da se program pauzira u tački u kojoj ste postavili breakpoint. Znaćete da je program pauziran jer je linija obojena u zeleno. Osim toga, ako pogledate prozor "call stack" na dnu Netbeans aplikacije primetićete listu metoda koje su pozvane redom do mesta tačke zaustavljanja.

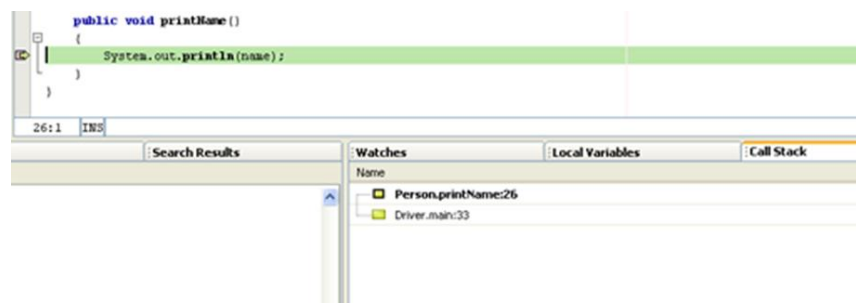

Slika-4 Izgled programa kad se dostigne tačka zaustavljanja

Za zadati primer sa Slike-4, koji se odnosi na jednu Java aplikaciju, primetićete da se u steku poziva (call stack-u) nalaze dve funkcije: main method klase Driver, iz koga je pozvan metod printName metod klase Person.

Sada kada smo dostigli tačku zaustavljanja, možemo da pratimo bilo koju promenljivu koja je dostupna u tom trenutku. Tu se misli na sve lokalne promenljive i eventualno globalne promenljive koje se vide u bloku gde smo postavili tačku zaustavljanja. U ovom primeru imamo samo jednu promenljivu "name" tako da ćemo samo nju dodati u prozor za praćenje. To radimo klikom na tab "Watches" a zatim Run > New Watch u glavnom meniju. Otvoriće se sledeći dijalog New Watch (Slika-5), pa ćemo u polju za unos Watch Expression da upišemo "name" a zatim ćemo kliknuti na OK.

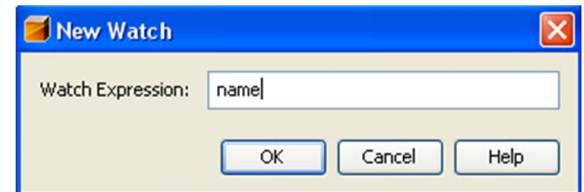

Slika-5 Dijagram za dodavanje promenljive u prozor za praćenje

Nakon pritiska na dugme OK primetićete da se u prozoru Watches pojavila nova promenljiva

19.01.2015 © UNIVERZITET METROPOLITAN, Beograd / Kopiranje i umnožavanje nije dozvoljeno / Sva prava su zadržana. V1.15 80

# OSTALE OPCIJE ZA PRAĆENJE PROMENLJIVIH I IZVRŠAVANJE KODA

## *Takođe je moguće, postavljanjem kursora miša iznad naziva promenljive, pratiti promene promenljive u toku izvršavanja programa*

Takođe se može primetiti da promenljiva name u tom trenutku ima vrednost "Mike".

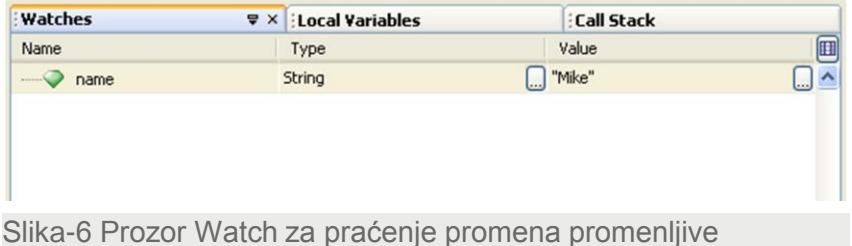

Isti efekat se može postići postavljanjem kursora miša iznad naziva promenljive "name" koja se nalazi u liniji u kojoj je tačka prekida, što se može videti na narednoj slici (Slika-7).

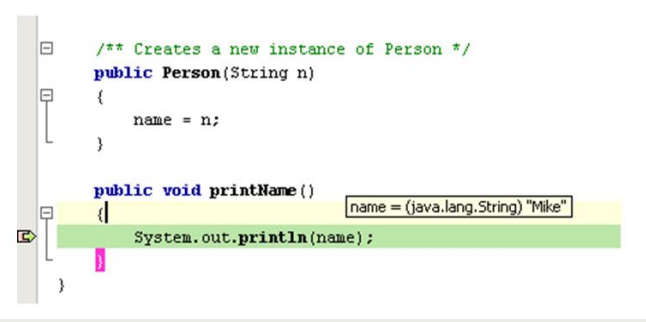

Slika-7 Postavljanje kursora miša preko naziva promenljive

### **Prozor za lokalne promenljive**

Prozor Local variables prikazuje ime, tip podatka i vrednost svih promenljivih koje su u opsegu odnosno koje su vidljive u bloku u kome smo pauzirali program kao I statičke promenljive. Da bi se aktivirao ovaj program treba u Windows meniju izabrati Debugging -> Local Variables.

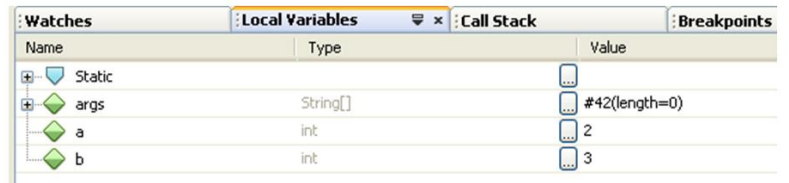

Slika-8 Prozor za lokalne promenljive

### **Opcija Continue**

Nakon što smo završili sa analizom ove linije koda možemo dati programu instrukciju da nastavi sa radom, a to radimo klikom na dugme continue u paleti na vrhu prozora programa Netbeans (Slika-9). Program će se završiti uobičajeno.

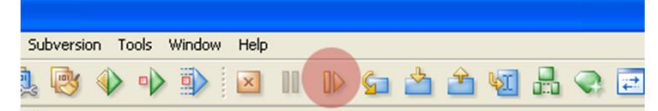

Slika-9 Dugme za nastavak izvršavanja programa

# Vežba – Uvod u C++

*C++, sintaksa, ulazno/izlazne funkcije*

*Izgled prvog C++ programa*

- *Primer. Štampanje podataka na ekran*
- *Primer. Korišćenje petlji u C++-u*
- *Primer. Formatiranje pri štampanju podataka precision*

*Primer. Učitavanja stringova u C++ program*

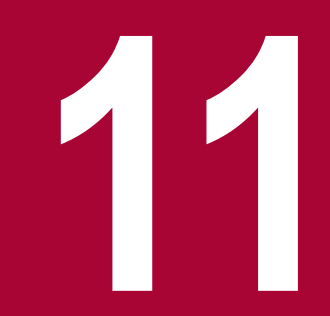

# IZGLED PRVOG C++ PROGRAMA

## *Ovako izgleda kod prvog programa koji ispisuje poruku Pozdrav:*

```
#include <cstdlib>
#include <iostream>
using namespace std;
int main(int argc, char** argv) {
           cout << "Pozdrav!!!";
           return 0;
}
```
U prvom delu koda (#include deo) uključujemo biblioteke koje su potrebne u radu programa. cstdlib je biblioteka koja se generiše kada se napravi novi projekat u NetBeans-u i nju ne treba dirati. Biblioteka iostream je biblioteka koju smo mi uključili i koja nam je potrebna za rad ovog programa. Pomoću ove biblioteke možemo u kodu koristiti komande:

- cout Komanda za ispis poruke na konzoli
- cin Komanda za unos podataka preko konzole u program

Metoda main počinje sa:

### int main(int argc, char\*\* argv)

od nje počinje program i sve što se nalazi između vitičastih zagrada ({}) predstavlja kod koji se izvršava u njoj. U ovom programu ona sadrži dve linije koda, prva je za ispis poruke, a druga za gašenje programa.

Program u NetBeansu pokrećemo na dugme Run Project, i rezultat rada programa izgleda ovako(Slika-1):

```
Pozdrav<sup>111</sup>
RUN SUCCESSFUL (total time: 122ms)
```
Slika-1 Prikaz ispisa na konzoli

# PRIMER. ŠTAMPANJE PODATAKA NA EKRAN

## *Korišćenje funkcije cout u C++- za štampanje rezultata na ekran*

```
#include <iostream>
using namespace std;
int main()
{
           //deklaracija tri celobrojne promenljive
           int initTime;
           int finalTime;
           int timeChange;
           //zadavanje vrednosti celobrojnim promenljivama
           initTime = 12:
           finalTime = 15:
           //operacija oduzimanja, gde je znak minus u stvari operator oduzimanja
           timeChange = finalTime - initTime;
           //prikazivanje teksta i promenljivih veličina na ekranu
           \frac{1}{2} cout << "The initial time is " << initTime << endl;
           cout << "Final time is " << finalTime << endl;
           cout << "Time change is " << timeChange << endl;
           return 0;
}
```
# PRIMER. KORIŠĆENJE PETLJI U C++-U

## *Upotreba petlji i funkcija za štampanje podataka u programskom jeziku C++*

Na primer, u sledećem programa se od korisnika zahteva da The input and output could be unese ukupan broj prodavaca, kao i broj prodaja koji je svaki od njih izvršio, i broj proizvoda u toku svake od izvršenih prodaja, a zatim se vrši stampanje podatka o prosečnom broju prodaja za svakog prodavca.

```
#include <iostream>
using namespace std;
int main(void)
{
    int persons, int numSales;
    cout << "Enter number of salespersons: ";
     cin >> persons;
     cout << "Enter number of sales per salesperson: 
";
     cin >> numSales;
    for (int x = 1; x \le persons; x++)
\{int sale, total = 0;
         float average;
        for (int y = 1; y \le numSales; y++)
\{cout \ll "Enter sale " \ll y \ll " for
salesperson "
                  <<\hspace{0.1cm} \times \hspace{0.1cm} <\hspace{0.1cm} \times \hspace{0.1cm} \cdot \hspace{0.1cm} \cdot \hspace{0.1cm} \cdot \hspace{0.1cm} \cdot \hspace{0.1cm} \cdot \hspace{0.1cm} \cdot\sin \gg sale;
           total += sale;
 }
        average = (float) total / numSales; cout << "Average sales for salesperson #" << x
\prec " is " \prec average \prec endl;
 }
     return 0;
}
```
The input and output could be

```
Enter number of salespersons: 2
Enter number of sales per salesperson: 3
Enter sale 1 for salesperson 1: 4
Enter sale 2 for salesperson 1: 5
Enter sale 3 for salesperson 1: 7
Average sales for salesperson #1 is 5.33333
Enter sale 1 for salesperson 2: 8
Enter sale 2 for salesperson 2: 3
Enter sale 3 for salesperson 2: 4
Average sales for salesperson #2 is 5
```
# PRIMER. FORMATIRANJE PRI ŠTAMPANJU PODATAKA - PRECISION

## *U sledećem primeru je opisan postupak korišćenja specifikatora precision za podešavanje preciznosti pri štampanju decimalnog realnog broja*

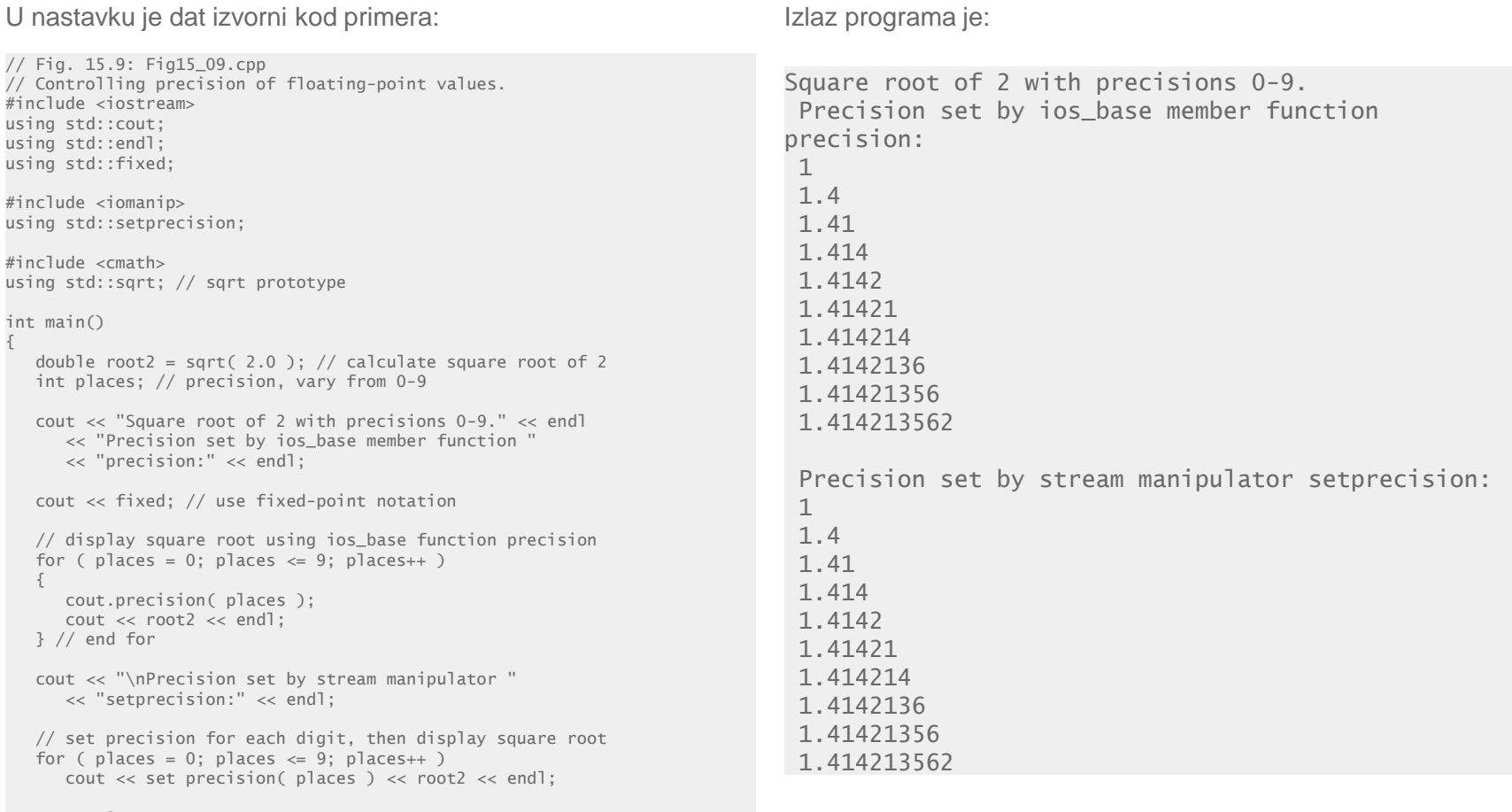

return 0;

}

# PRIMER. UČITAVANJA STRINGOVA U C++ PROGRAM

## *U sledećem primeru je dato poređenje korišćenja standardnog toka objekta cin i funkcije za učitavanje cin.get()*

U nastavku je dat izvorni kod primera: Izlaz programa će biti:

#include <iostream> using std::cin; using std::cout; using std::endl; int main() { // create two char arrays, each with 80 elements const int  $SIZE = 80$ : char buffer1[ SIZE ]; char buffer2[ SIZE ]; // use cin to input characters into buffer1 cout << "Enter a sentence:" << endl; cin >> buffer1; // display buffer1 contents cout << "\nThe string read with cin was:" << endl  $\ll$  buffer1  $\ll$  end]  $\ll$  end]: // use cin.get to input characters into buffer2 cin.get( buffer2, SIZE ); // display buffer2 contents  $\frac{1}{2}$  cout << "The string read with cin.get was:" << endl << buffer2 << endl; return 0; } // end main

Enter a sentence: Contrasting string input with cin and cin.get

The string read with cin was: Contrasting

The string read with cin.get was: string input with cin and cin.get

# PRIMER. FORMATIRANI IZLAZ - KORIŠĆENJE SPECIFIKATORA ZA PORAVNAVANJE KAO I ZA ŠTAMPANJE REALNIH BROJEVA

*U nastavku su dati primeri korišćenja specifikatora left i right za poravnavanje linije koja se štampa, kao i korišćenje fixed i scientific specifikatora za format štampe realnih brojeva*

Primer 1. Korišćenje specifikatora za poravnavanje

#include <iostream> using std::cout; using std::endl; using std::left; using std::right; #include <iomanip> using std::setw; int main() {  $int x = 12345$ : // display x right justified (default) cout << "Default is right justified:" << endl  $<<$  setw $(10)$   $<<$  x; // use left manipulator to display x left justified cout << "\n\nUse std::left to left justify x:\n"  $\ll$  left  $\ll$  setw( 10 )  $\ll$  x; // use right manipulator to display x right justified cout << "\n\nUse std::right to right justify  $x:\n\rightleftharpoons$  $\ll$  right  $\ll$  setw( 10 )  $\ll$  x  $\ll$  endl; return 0; }

Primer 2. Korišćenje specifikatora za štampanje realnih brojeva u običnom, fiksnom i eksponencijanom zapisu.

```
#include <iostream>
using std::cout;
using std::endl;
using std::fixed; 
using std::scientific;
int main()
{
   double x = 0.001234567:
   double y = 1.946e9;
    cout << "Displayed in default format:" << 
endl
       << x << '\t' << y << endl;
    cout << "\nDisplayed in scientific format:" 
<< endl
      \prec scientific \prec x \prec '\t' \prec y \prec endl;
    cout << "\nDisplayed in fixed format:" << 
endl
      \ll fixed \ll x \ll '\t' \ll v \ll endl;
    return 0;
}
```
# SIMULIRANJE IZDAVANJA RAČUNA OD STRANE JEDNOG RESTORANA

## *Da li biste na osnovu dosadašnjeg znanja mogli da se uhvatite u koštac sa jednim profesionalnim problemom?*

Jednom restoranu je neophodno da se napiše program koji će da simulira generisanje i štampanje računa nakon obavljene usluge. Program treba od korisnika da zahteva da unese cenu obroka. Program treba da izračuna visinu poreza (8.25% od cene obroka) i da doda taj porez na ukupnu cenu koju treba da oštampa na ekranu. Program treba zatim da ispita koliki je novac dala musterija, i nakon toga da sračuna kusur i da ispiše poruku na ekranu (novac koji je mušterija dala, cena obroka i kusur).

Pseudo kod za prethodno definisani problem se sastoji iz sledećih koraka:

- Uneti cenu obroka.
- □ Izračunati porez i ukupnu cenu obroka.
- □ Oštampati cenu, porez i ukupnu cenu.
- Uneti podatak o novcu koji je dala mušterija
- □ Izračunati kusur.
- Oštampati količinu novca koju je dala mušterija, ukupnu cenu i kusur.

# SIMULIRANJE IZDAVANJA RAČUNA OD STRANE JEDNOG RESTORANA – IMPLEMENTACIJA

## *Korišćenjem odgovarajućih tipova podataka i manipulatora za štampanje podatka programskog jezika C++ moguće je izvršiti postavljeni problem*

U nastavku je dat kompletan sourse kod za pomenuti problem štampanja računa

// prb02-1.cpp // This program simulates a simple cash register. #include <iostream> #include <iomanip> using namespace std; int main() { const double SALES TAX RATE =  $0.0825$ ; double meal\_price, // Price of meal entered by user sales\_tax, the theorem of sales tax total, // Total bill: meal\_price + sales\_tax amt\_tendered, // Amount received from customer change:  $\frac{1}{2}$  Change: amt tendered - total // Set up output stream for currency output cout << setprecision(2) << setiosflags(ios::fixed) << setiosflags(ios::showpoint); // Display banner and obtain price cout << "\*\*\* C++-Side Restaurant \*\*\*" << endl << endl; cout << "Enter the price of the meal: \$"; cin >> meal\_price;  $\text{cout} \ll \text{end}$ : // Calculate tax and total price sales\_tax = meal\_price \* SALES\_TAX\_RATE;

 $total = meal\_price + sales\_tax;$ 

Rezultat izvršavanja programa je prikazan na sledećoj slici:

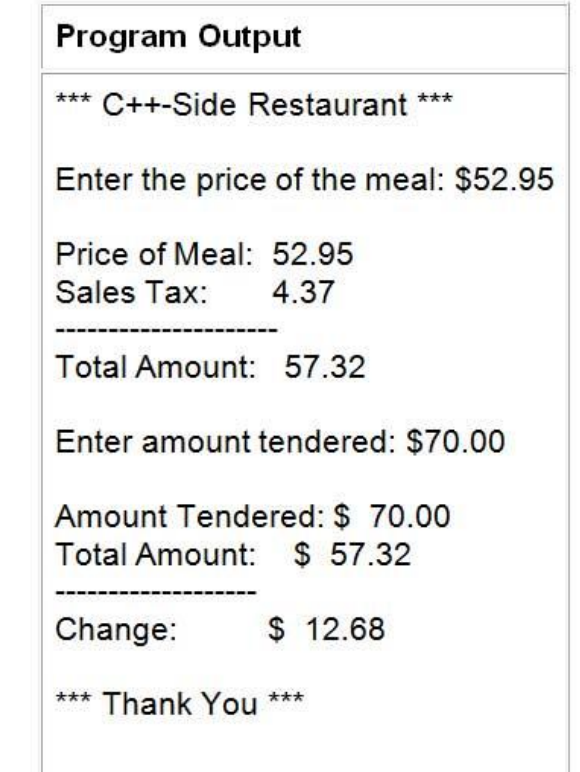

Slika-2 Rezultat prethodnog koda

19.01.2015 © UNIVERZITET METROPOLITAN, Beograd / Kopiranje i umnožavanje nije dozvoljeno / Sva prava su zadržana. V1.15 90

## SIMULIRANJE IZDAVANJA RAČUNA OD STRANE JEDNOG RESTORANA – IMPLEMENTACIJA

## *Korišćenjem odgovarajućih tipova podataka i manipulatora za štampanje podatka programskog jezika C++ moguće je izvršiti postavljeni problem*

U nastavku je dat kompletan sourse kod za pomenuti problem štampanja računa

 // Display price tax and total cout << endl; cout << "Price of Meal: " << setw(6) << meal\_price << endl; cout << "Sales Tax: " << setw(10) << sales\_tax << endl; cout << "---------------------" << endl; cout << "Total Amount: " << setw(7) << total << endl; // Obtain amount tendered  $\text{cout} \ll \text{end}$ ; cout << "Enter amount tendered: \$"; cin >> amt\_tendered; cout << endl; // Calculate change change = amt\_tendered - total; // Display amounts and change  $\text{cout} \ll \text{end}$ : cout << "Amount Tendered: \$" << setw(7) << amt\_tendered  $<<$  end]: cout << "Total Amount: \$" << setw(7) << total << endl; cout << "-------------------------" << endl; cout << "Change: \$" << setw(7) << change << endl; // Print closing banner cout << endl << endl; cout  $\lt\lt$  "\*\*\* Thank You \*\*\*"  $\lt\lt$  end]: return 0;

Rezultat izvršavanja programa je prikazan na sledećoj slici:

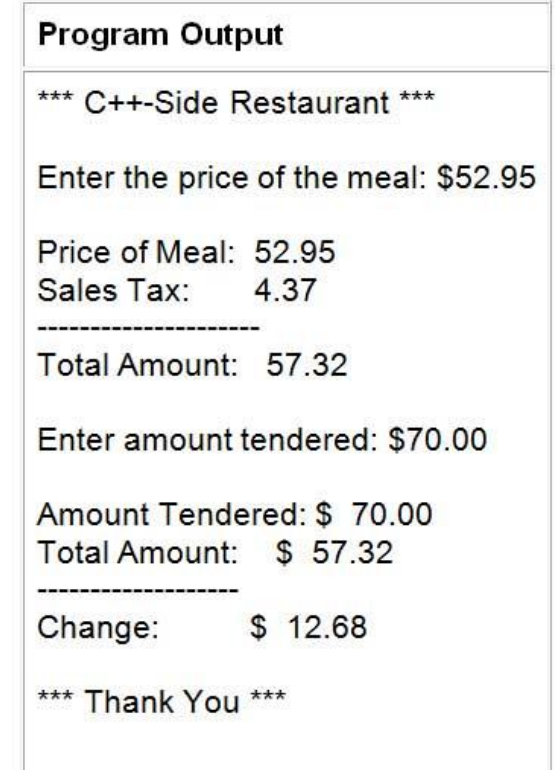

Slika-2 Rezultat prethodnog koda

# ZADACI ZA SAMOSTALAN RAD

## *Koristeći predavanja i vežbe za ovu nedelju uraditi sledeće zadatke:*

1. Napisati program koji za uneti karakter ispisuje njegovu numeričku vrednost. Uraditi ovo koriščenjem cout i cin.

2. Definisati PI kao konstantu pretprocesora; Napisati program koji za uneti poluprečnik izračunava i prikazuje obim i povšinu kruga; Koristiti PI.

3. Napisati program koji računa godišnju kamatu na iznos depozita u banci. Unosimo količinu novca i kamatnu stopu na mesečnom nivou, a aplikacija nam kaže koliko smo novca zaradili od kamate za godinu dana. Razmisliti koje tipove podataka je optimalno koristiti za ovaj problem.

4. Napisati C++ program koji ispisuje dva broja i pita korisnika koji od ta dva broja je veći. Ukoliko je prvi broj veći korisnik treba da unese DA, a ukoliko nije NE. Nakon unosa program govori korisniku da li je unos bio tačan ili nije.

5. Napisati C++ aplikaciju koja od korisnika zahteva da unese dva cela broja, i nakon toga unese jedan od aritmetičkih operatora. Program proverava koji operater je unet i prikazuje rezultat nakon primene operatora nad unetim varijablama preko terminala. Primer:

- Unesite A: *2*
- Unesite B: *3*
- Unesite aritmetički operator: *+*
- Rezultat sabiranja vrednosti 2 i 3 je 5

6. Napraviti program u koji se unosi broj od 1 do 7, a on ispisuje na konzoli dan u nedelji. Ako je unet neki drugi broj, program ispisuje grešku.

# Zaključak

## 

# O FAJLOVIMA

### *Na osnovu svega navedenog možemo izvesti sledeći zaključak*

Podaci se nazivaju trajnim ako opstaju i nakon završetka programa, odnosno i nakon gašenja računara. Podaci koji se čuvaju u promenljivama programa nisu trajni, pošto se RAM memorija, gde se promenljive čuvaju, briše kada program (odnosno računar) prestane sa radom. Stoga je neophodno čuvati podatke na hard disk-u računara ili na nekom spoljašnjem medijumu za skladištenje podataka, kako bi se ti podaci po potrebi mogli ponovo dobaviti.

U ovoj lekciji je opisano kako je moguće podatke načiniti trajnim tako što ih čuvamo u datoteke odnosno fajlove. Osim toga je opisano kako je kasnije moguće pristupiti tip podacima i očitati ih iz datoteke.

Datoteka je skup ili kolekcija podatka. Datoteka se čuvaju u trajnom skladištu, kao što je na primer hard-disk, CD-ROM, ili neki drugi medijum za skladištenje podataka.

U datotakama se podaci mogu čuvati u dva različita formata: tekstualnom i binarnom. U tekstualnim datotekama se čuvaju podaci koji su prethodno konvertovani u stringove sadržane od ASCII karaktera. Suprotno tome, binarni fajlovi čuvaju podatke u istom formatu u kojem su oni smešteni u RAM memoriji, tako da se podaci sastoje iz nula ili jedinica. Programi kao što je Notepad mogu da se koriste za prikaz i promenu tekstualnih fajlova. U binarnim fajlovima mogu da se čuvaju složeni podaci, pa se binarni fajlovi koriste za složenije programe kao što je procesiranje teksta rad sa bazama podataka itd.

Postupak pristupa datoteci, bilo da se koristi za čitanje ili upis, se sastoji iz nekoliko koraka. Prvo, naravno treba otvoriti datoteku da bi se uspostavila veza izmedju otvorenog fajla i pokazivača u vašem programu. Drugi korak je naravno čitanje odnosno upis. Treći i konalni korak je zatvaranje datoteke, da bi se sistemski reusrsi koji uspostavljaju vezu izmedju datoteke i vašeg programa oslobodili i da bi se sprečili problemi deljenog pristupa datoteci prouzrokovani slučajem kada se iz jednog dela programa želi pristupiti dateteci koja je u nekom ranijem delu koda otvorena ali nije još uvek zatvorena.

# O OSNOVNIM KARAKTERISTIKAMA C++ JEZIKA

### *Možemo izvesti sledeći zaključak*

Veoma puno profesionalnog softvera je napisano u C++-u. C++ omogućuje objektnu orijentaciju kod razvoja softvera i omogućuje shvatanje objektne orijentacije, koja je univerzalna i za druge o. o. programske jezike. Međutim, u njemu ima i niz novih opcija i mogućnosti, koje nisu objektnog karaktera, zbog kojih pisanje programa koji nisu objektne prirode, lakše sprovesti u C++-u nego u Cu.

C++ ima dodatnu mogučnost učitavanja podataka sa standardnog ulaza odnosno upisa podataka na standardni ulaz. U tu svrhu je moguće koristiti objekat cin da bi se dodelila vrednost. uneta od strane korisnika, promenljivoj u vačem programu. Takođe je moguče koristiti standardne funkcije cin objkekta: *get* i *getline* za učitavanje karaktera odnosno niza karaktera.

Opisani su problemi koji nastaju pri učitavanju karaktera kada se desi da karakter nove linije ostane u baferu i izvedena su tri pravlia kojih se treba pridržavati. Prvo pravilo je da nakon poziva cin objekta sa operatorom izvlačenja treba da sledi poziv funkcije ignore bez argumenata. Drugo pravilo je da nikako ne treba koristiti funkciju ignore nakon poziva funkcije getline. Treće pravilo je da nakon korišćenja funkcije get koja ima jedan karakter treba proveriti da li je u ulaznom baferu ostao karakter nove linije ili ne, što je moglo da se desi u slučaju korišćenja tastera ENTER nakon unosa karaktera.

Opisani su razni modifikatori i specifikari koji mogu biti korišćenji u cilju formatiranja izlaznih podataka. U tu svrhu je moguće koristiti običan, decimalni i eksponencijalni zapis realnih brojeva. Zatim, moguće je vršiti podešavanje širine polja i popunjavanje praznih polja, a moguće je vršiti odgovarajuća poravnavanja: desno, levo, centrirano, itd.